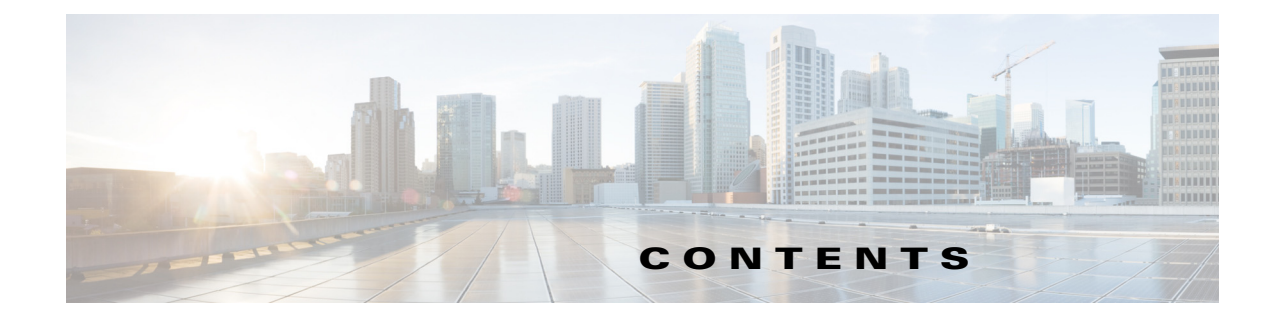

#### **Preface lxiii**

Conventions **lxiii** Obtain Documentation and Submit a Service Request **lxiv**

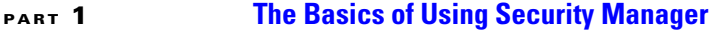

**CHAPTER 1 Getting Started with Security Manager 1-1**

 $\overline{\phantom{a}}$ 

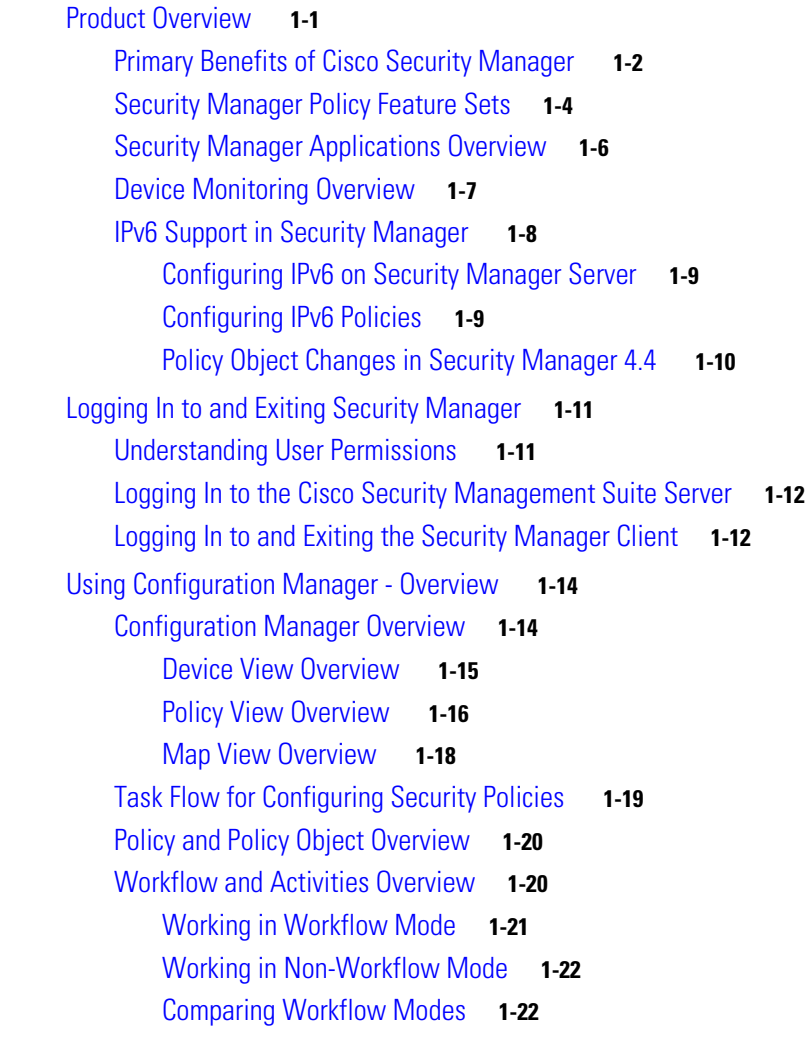

Using the JumpStart to Learn About Security Manager **1-24** Completing the Initial Security Manager Configuration **1-25**

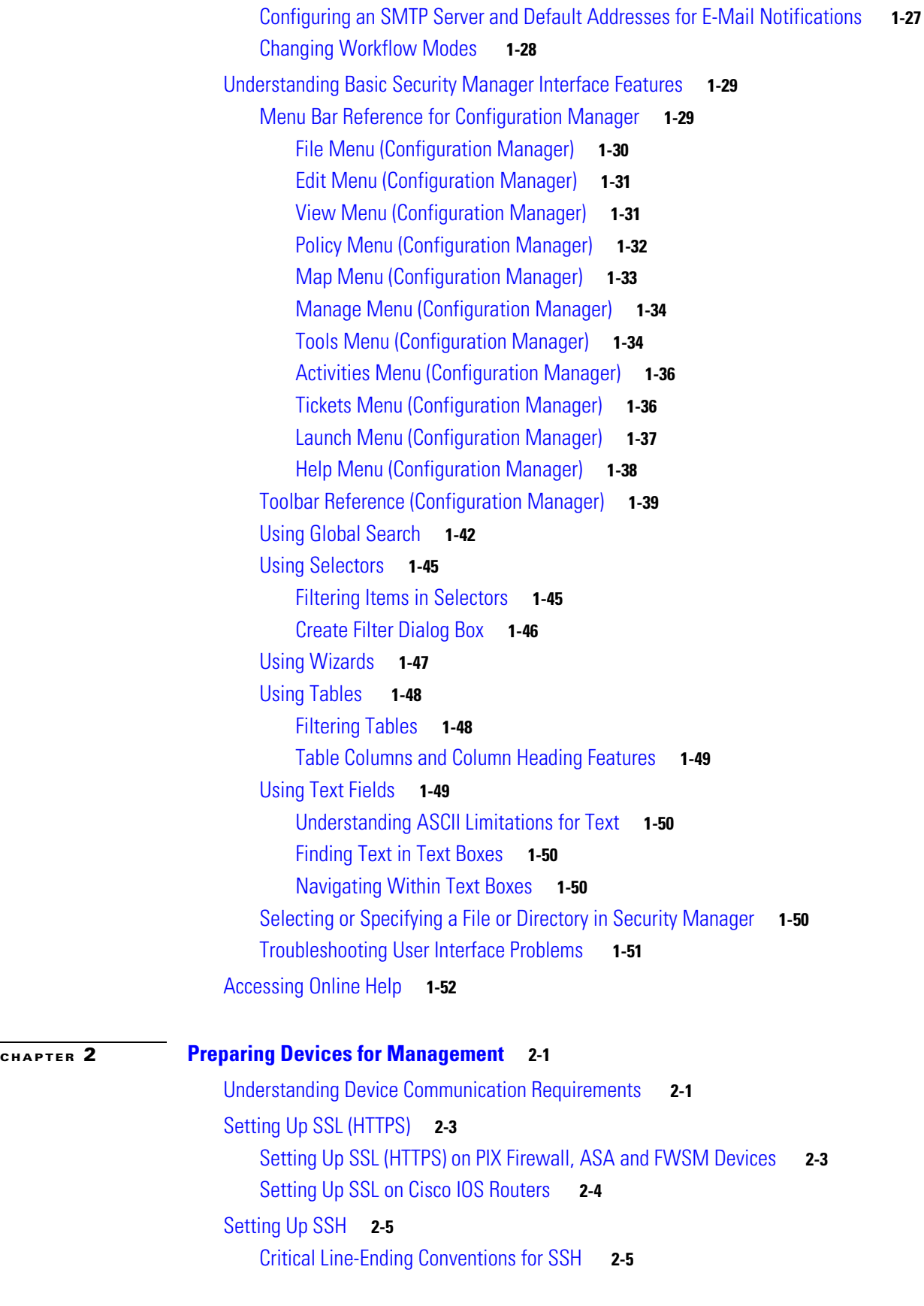

 $\mathbf{l}$ 

 $\mathsf I$ 

П

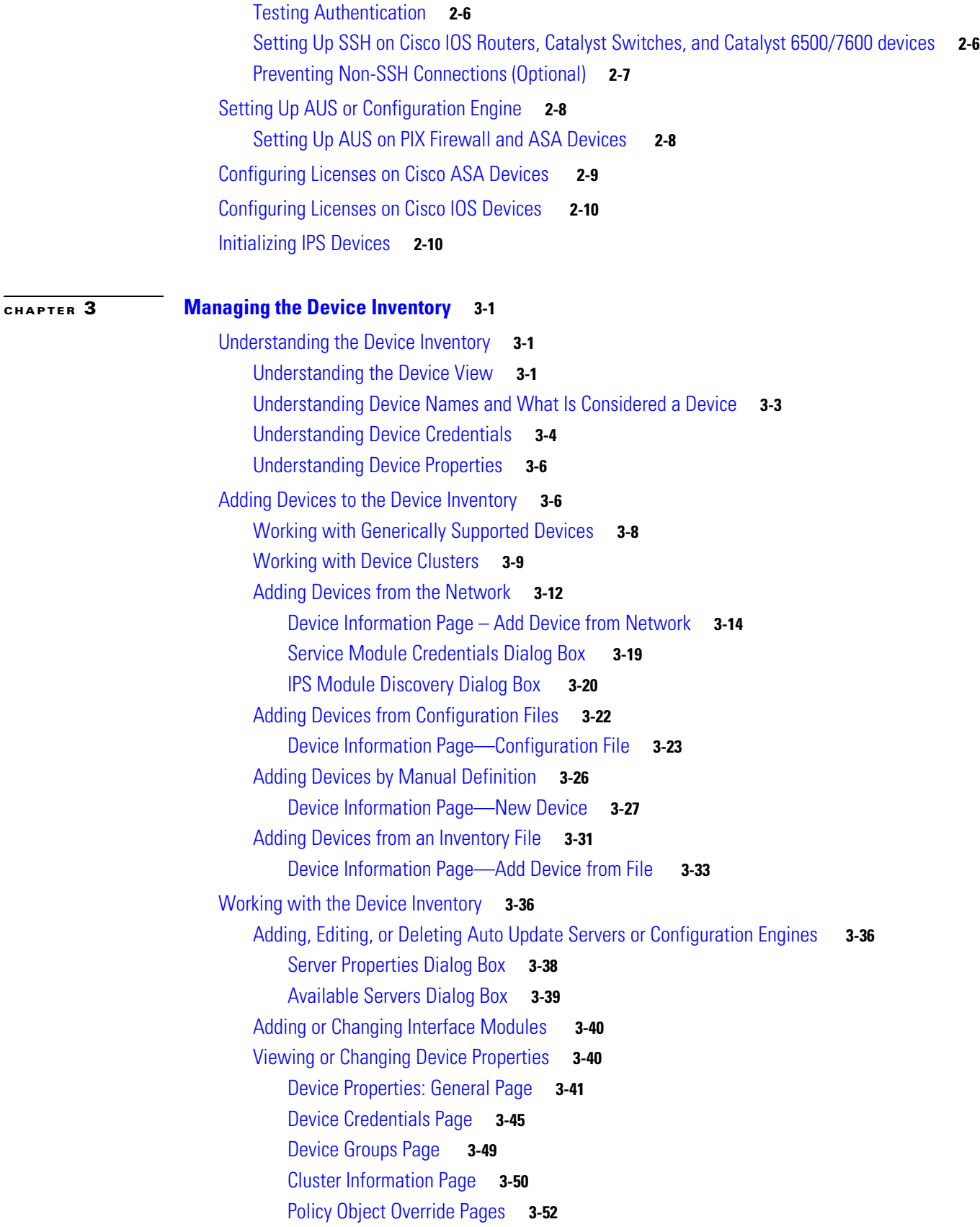

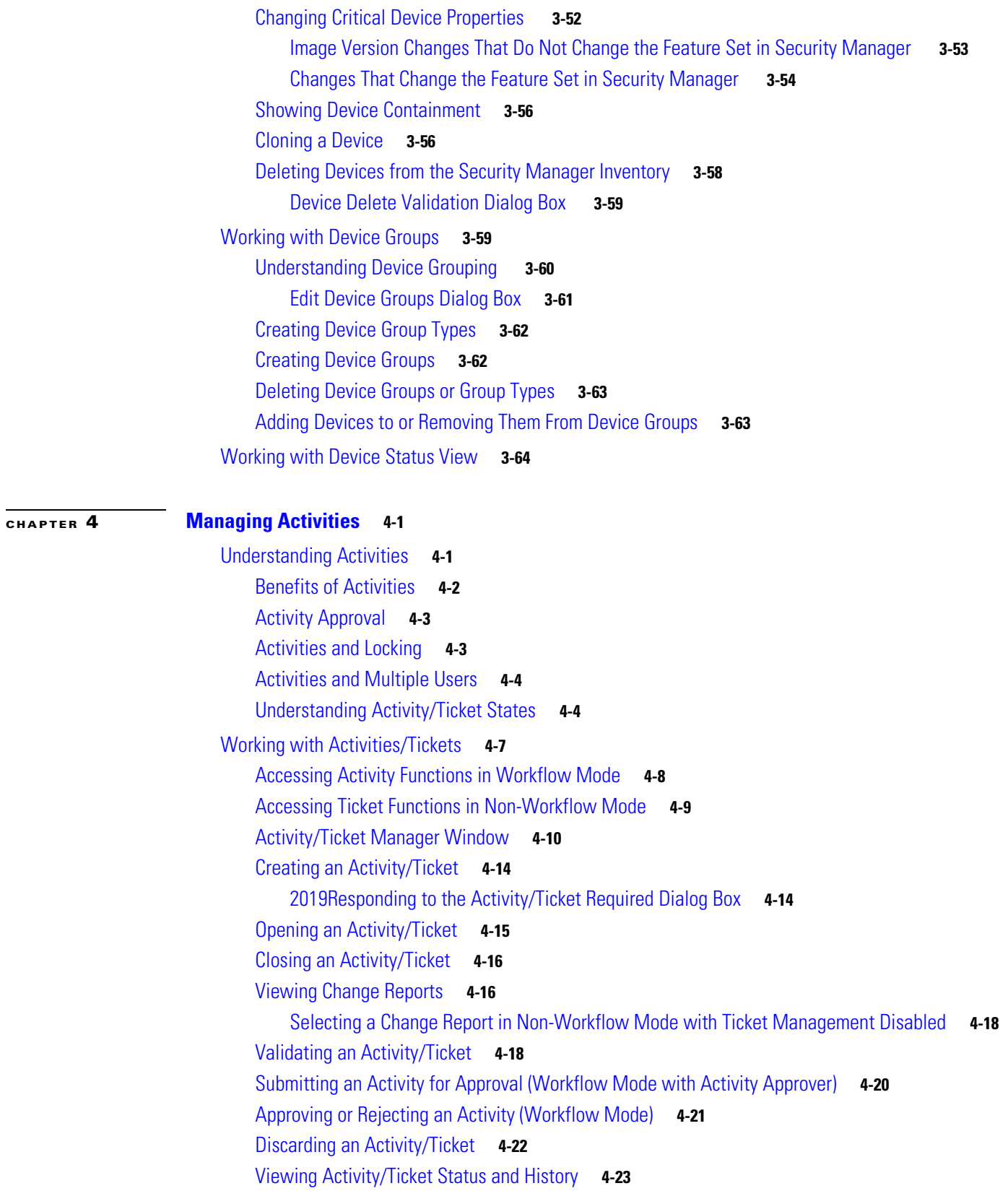

 $\mathbf l$ 

 $\mathsf I$ 

 $\blacksquare$ 

I

 $\Gamma$ 

## **CHAPTER 5 Managing Policies 5-1**

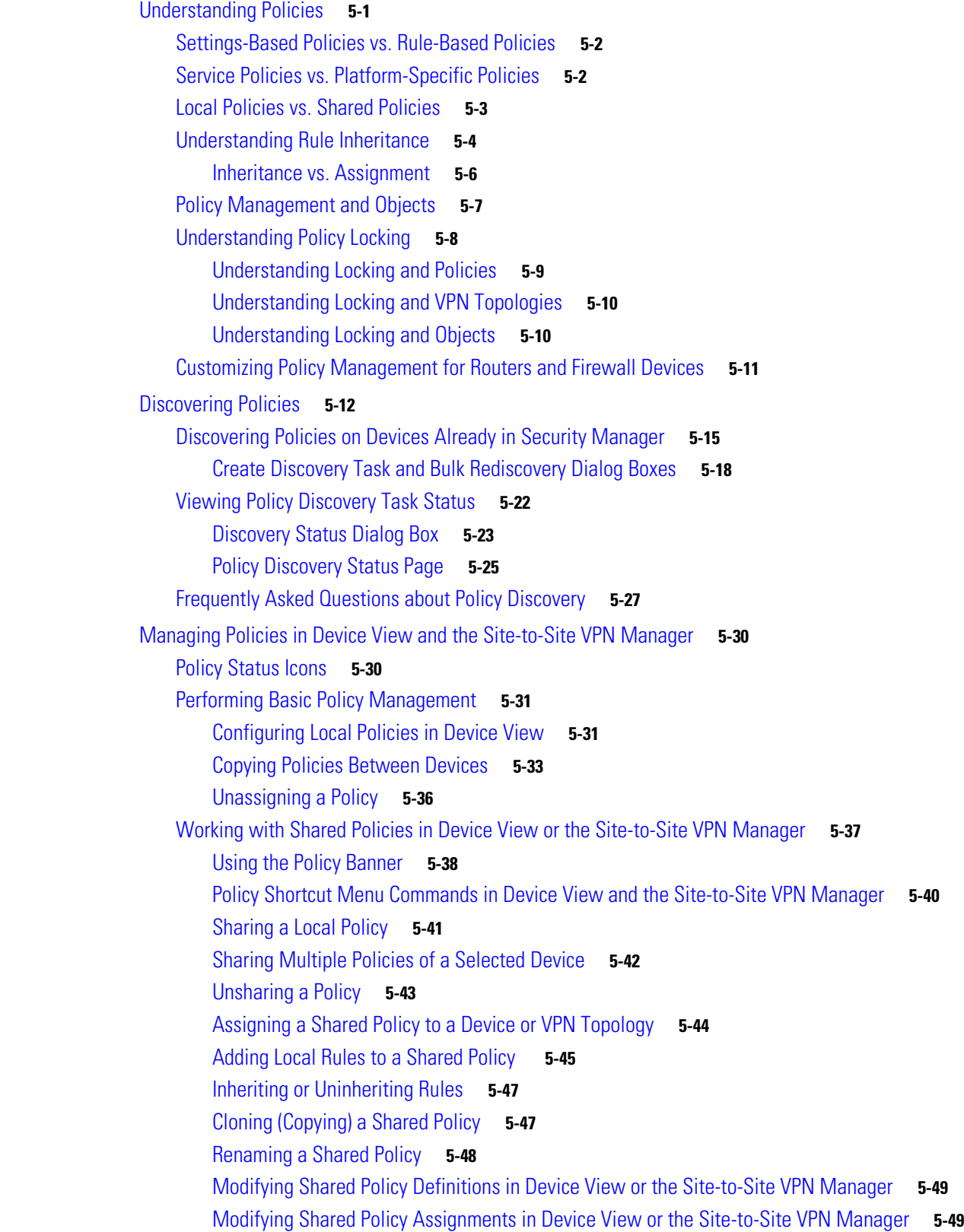

**CHAPTER 6 Managing Policy Objects 6-1**

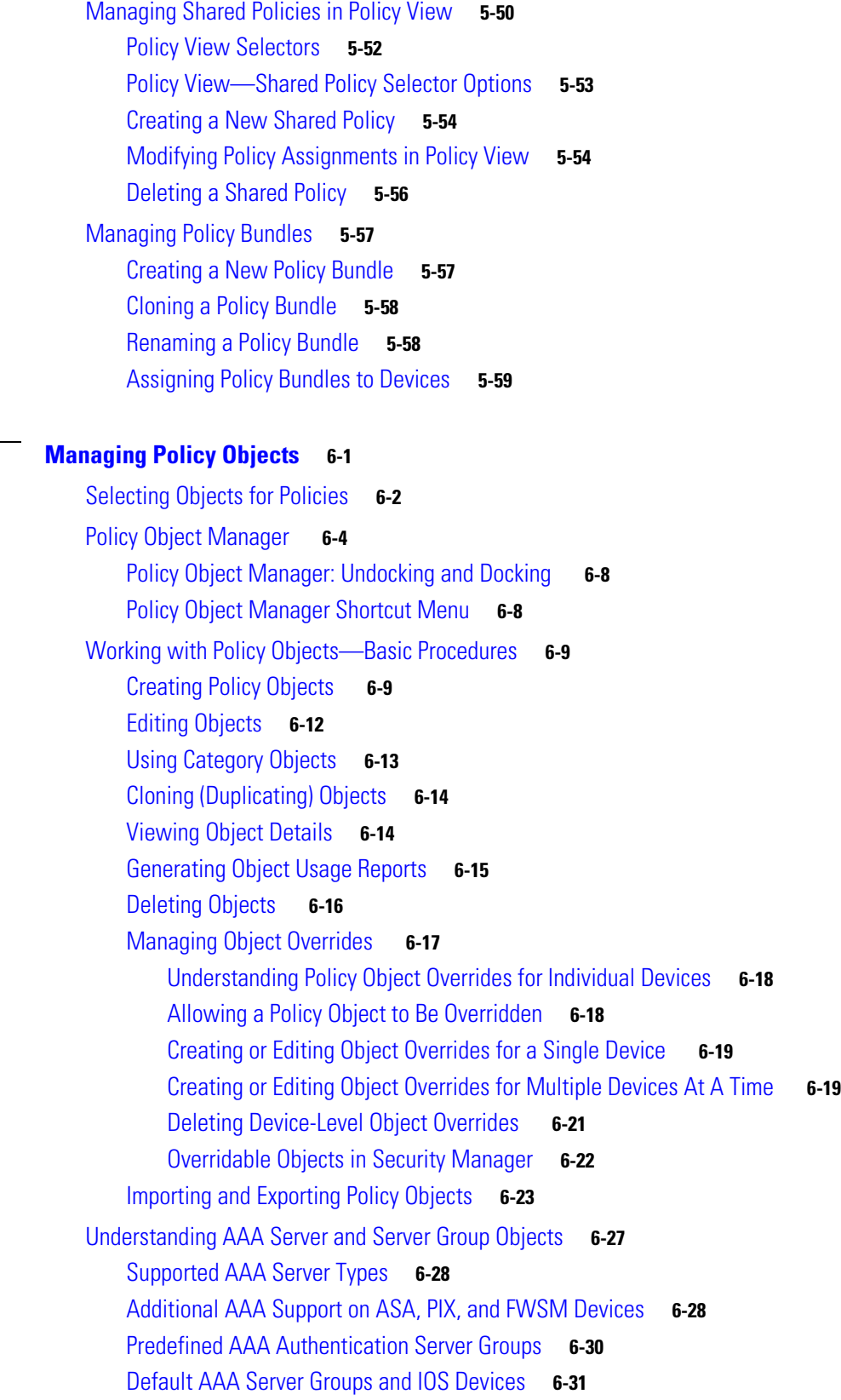

 $\overline{\mathbf{I}}$ 

 $\mathsf I$ 

Creating AAA Server Objects **6-32**

**User Guide for Cisco Security Manager 4.19**

Add or Edit AAA Server Dialog Box **6-33** AAA Server Dialog Box—RADIUS Settings **6-35** AAA Server Dialog Box—TACACS+ Settings **6-38** AAA Server Dialog Box—Kerberos Settings **6-39** AAA Server Dialog Box—LDAP Settings **6-40** AAA Server Dialog Box—NT Settings **6-43** AAA Server Dialog Box—SDI Settings **6-43** AAA Server Dialog Box—HTTP-FORM Settings **6-44** Add and Edit LDAP Attribute Map Dialog Boxes **6-46** Add and Edit LDAP Attribute Map Value Dialog Boxes **6-47** Add and Edit Map Value Dialog Boxes **6-47** Creating AAA Server Group Objects **6-48** AAA Server Group Dialog Box **6-49** Creating Access Control List Objects **6-53** Creating Extended Access Control List Objects **6-54** Creating Standard Access Control List Objects **6-56** Creating Web Access Control List Objects **6-57** Creating Unified Access Control List Objects **6-58** Add or Edit Access List Dialog Boxes **6-59** Add and Edit Extended Access Control Entry Dialog Boxes **6-61** Add and Edit Standard Access Control Entry Dialog Boxes **6-64** Add and Edit Web Access Control Entry Dialog Boxes **6-65** Add and Edit Unified Access Control Entry Dialog Boxes **6-67** Configuring Time Range Objects **6-71** Recurring Ranges Dialog Box **6-72** Understanding Interface Role Objects **6-73** Creating Interface Role Objects **6-74** Interface Role Dialog Box **6-75** Specifying Interfaces During Policy Definition **6-76** Using Interface Roles When a Single Interface Specification is Allowed **6-77** Handling Name Conflicts between Interfaces and Interface Roles **6-78** Understanding Map Objects **6-78** Understanding Networks/Hosts Objects **6-80** Contiguous and Discontiguous Network Masks for IPv4 Addresses **6-81** Creating Networks/Hosts Objects **6-82** Add or Edit Network/Host Dialog Box **6-83** Using Unspecified Networks/Hosts Objects **6-86** Specifying IP Addresses During Policy Definition **6-87** VM Attribute Policies **6-89**

 $\mathbf I$ 

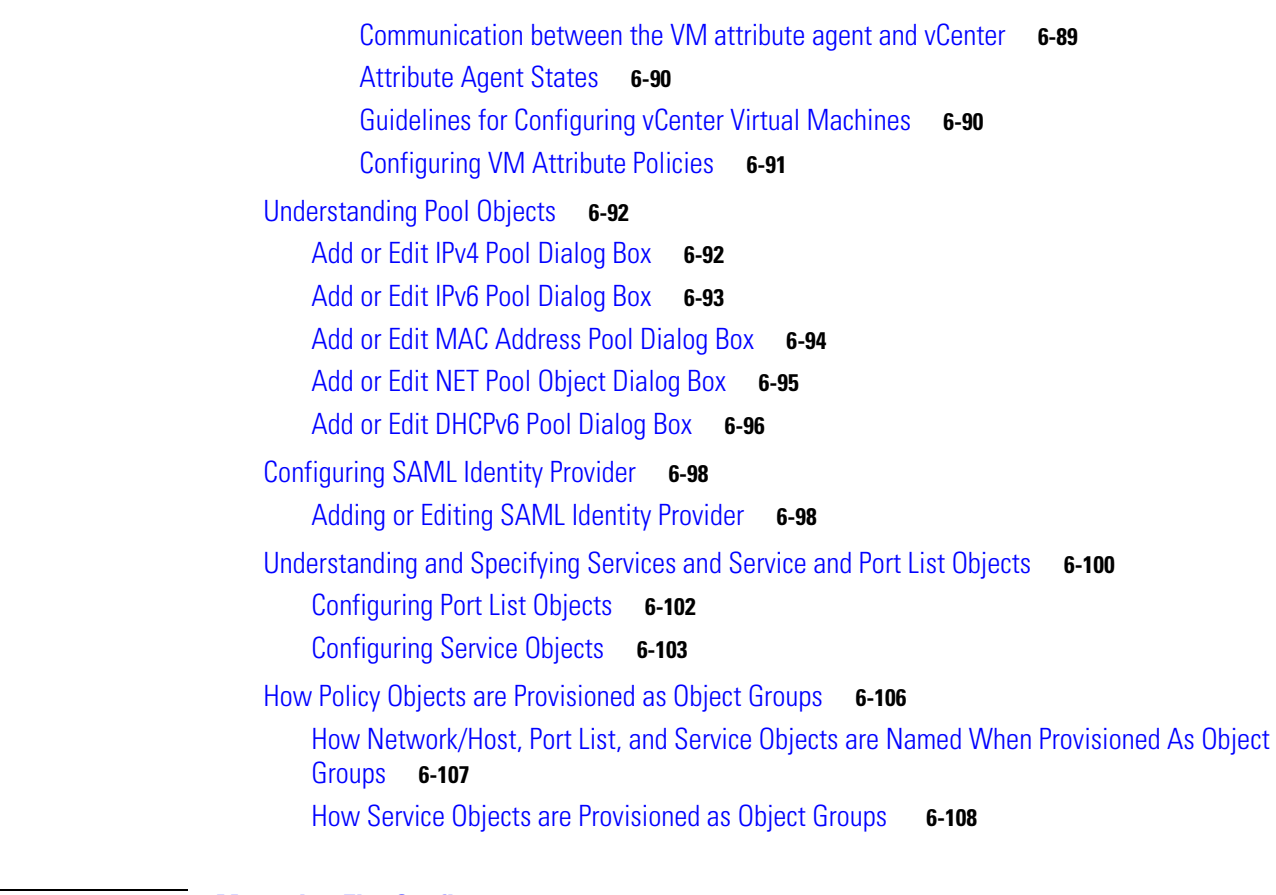

 $\mathbf l$ 

 $\mathsf I$ 

### **CHAPTER 7 Managing FlexConfigs 7-1**

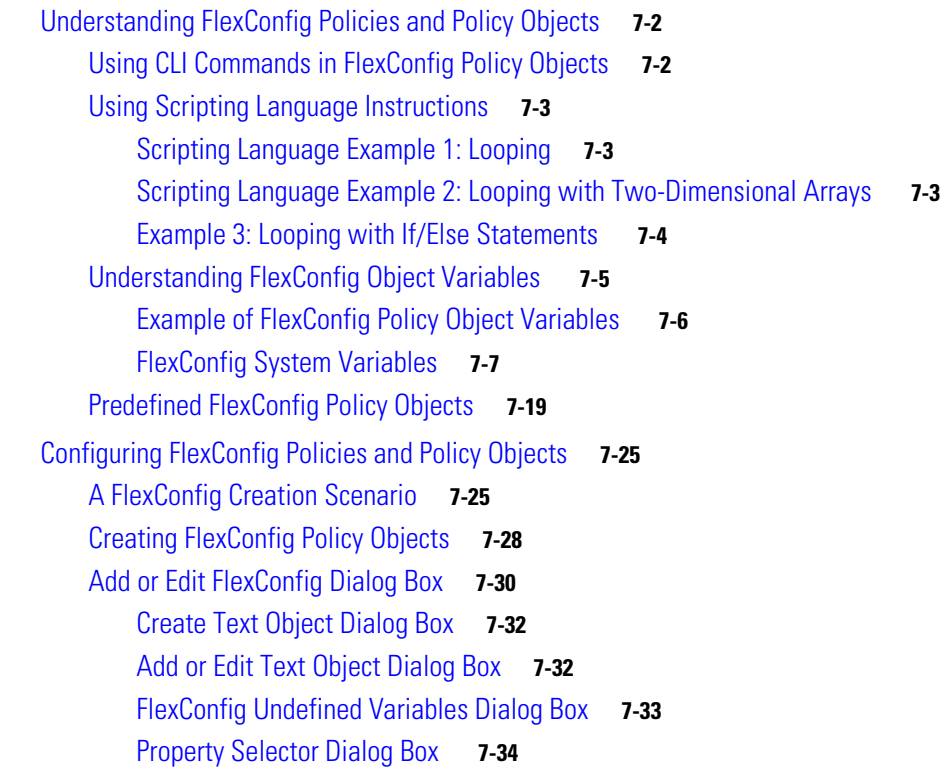

 $\blacksquare$ 

Editing FlexConfig Policies **7-35** FlexConfig Policy Page **7-36** Values Assignment Dialog Box **7-37** FlexConfig Preview Dialog Box **7-38** Troubleshooting FlexConfigs **7-38 CHAPTER 8 Managing Deployment 8-1** Understanding Deployment **8-1** Overview of the Deployment Process **8-1** Deployment in Non-Workflow Mode **8-3** Deployment Task Flow in Non-Workflow Mode **8-3** Job States in Non-Workflow Mode **8-4** Deployment in Workflow Mode **8-5** Deployment Task Flow in Workflow Mode **8-5** Job States in Workflow Mode **8-6** Deployment Job Approval **8-7** Deployment Jobs and Multiple Users **8-8** Including Devices in Deployment Jobs or Schedules **8-8** Understanding Deployment Methods **8-8** Deploying Directly to a Device **8-9** Deploying to a Device through an Intermediate Server **8-10** Deploying to a File **8-11** Understanding How Out-of-Band Changes are Handled **8-12** Handling Device OS Version Mismatches **8-13** Deployment Manager Window **8-16**

# Overview of the Deployment Manager and Configuration Archive **8-15** Understanding What You Can Do with the Deployment Manager **8-16** Deployment Workflow Commentary Dialog Box **8-20** Deployment Schedules Tab, Deployment Manager **8-21** Configuration Archive Window **8-23** Working with Deployment and the Configuration Archive **8-25** Viewing Deployment Status and History for Jobs and Schedules **8-26** Tips for Successful Deployment Jobs **8-27** Deploying Configurations in Non-Workflow Mode **8-28** Edit Deploy Method Dialog Box **8-30** Warning - Partial VPN Deployment Dialog Box **8-31**

Deployment Status Details Dialog Box **8-32**

Deploying Configurations in Workflow Mode **8-34** Creating and Editing Deployment Jobs **8-35**

 $\mathbf I$ 

Submitting Deployment Jobs **8-38** Approving and Rejecting Deployment Jobs **8-39** Deploying a Deployment Job in Workflow Mode **8-39** Discarding Deployment Jobs **8-41** Deploying Configurations Using an Auto Update Server or CNS Configuration Engine **8-41** Deploying Configurations to a Token Management Server **8-43** Previewing Configurations **8-44** Detecting and Analyzing Out of Band Changes **8-45** Exceptions to Out of Band Change Detection **8-47** OOB (Out of Band) Changes Dialog Box **8-48** OOB Re-sync. Tool **8-50** Redeploying Configurations to Devices **8-53** Aborting Deployment Jobs **8-55** Creating or Editing Deployment Schedules **8-55** Schedule Dialog Box **8-56** Add Other Devices Dialog Box **8-58** Suspending or Resuming Deployment Schedules **8-58** Adding Configuration Versions from a Device to the Configuration Archive **8-59** Viewing and Comparing Archived Configuration Versions **8-59** Configuration Version Viewer **8-60** Viewing Deployment Transcripts **8-62** Rolling Back Configurations **8-63** Understanding Configuration Rollback **8-63** Understanding Rollback for Devices in Multiple Context Mode **8-64** Understanding Rollback for Failover Devices **8-65** Understanding Rollback for Catalyst 6500/7600 Devices **8-65** Understanding Rollback for IPS and IOS IPS **8-66** Commands that Can Cause Conflicts after Rollback **8-67** Commands to Recover from Failover Misconfiguration after Rollback **8-68** Rolling Back Configurations to Devices Using the Deployment Manager **8-69** Using Rollback to Deploy Archived Configurations **8-70** Performing Rollback When Deploying to a File **8-71 CHAPTER 9 Troubleshooting Device Communication and Deployment 9-1** Testing Device Connectivity **9-1** Device Connectivity Test Dialog Box **9-3** Managing Device Communication Settings and Certificates **9-4** Multiple Certificate Authentication Support **9-4** Manually Adding SSL Certificates for Devices that Use HTTPS Communications **9-5**

Ι

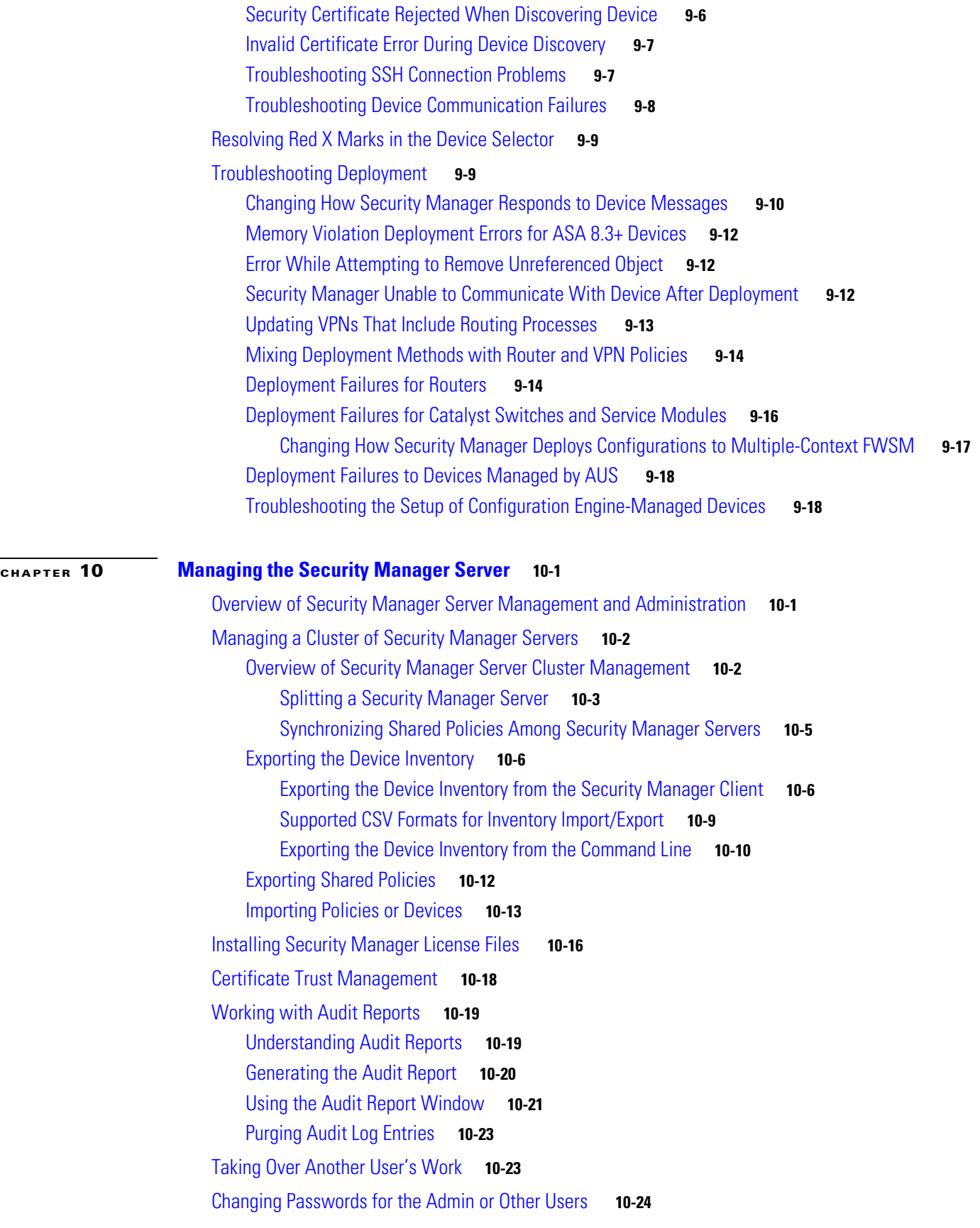

**User Guide for Cisco Security Manager 4.19**

Backing up and Restoring the Security Manager Database **10-24** Backing Up the Server Database **10-25** Restoring the Server Database **10-27** Generating Data for the Cisco Technical Assistance Center **10-28** Creating Diagnostics Files for the Cisco Technical Assistance Center **10-28** Generating Deployment or Discovery Status Reports **10-30** Generating a Partial Database Backup for the Cisco Technical Assistance Center **10-30 CHAPTER 11 Configuring Security Manager Administrative Settings 11-1** API Settings Page **11-2** AutoLink Settings Page **11-3** ACL Hit Count Settings Page **11-3** CCO Settings Page **11-4** Configuration Archive Page **11-6** CS-MARS Page **11-7** New or Edit CS-MARS Device Dialog Box **11-8** CSM Mobile Page **11-9** Customize Desktop Page **11-10** Debug Options Page **11-11** Deployment Page **11-13** Device Communication Page **11-21** Add Certificate Dialog Box **11-24** Device Groups Page **11-24** Discovery Page **11-25** Event Management Page **11-27** Troubleshooting Syslog Relay Servers **11-33** Device Management via IP **11-33** CPU Throttling Policy Dialog Box **11-33** Syslog Relay Statistics Dialog Box **11-35** Health and Performance Monitor Page **11-36** Report Manager Page **11-38** Identity Settings Page **11-38** Image Manager Page **11-41** IP Intelligence Settings Page **11-41** Eventing Notification Settings Page **11-45** IPS Updates Page **11-47** Edit Update Server Settings Dialog Box **11-52**

Ι

**User Guide for Cisco Security Manager 4.19**

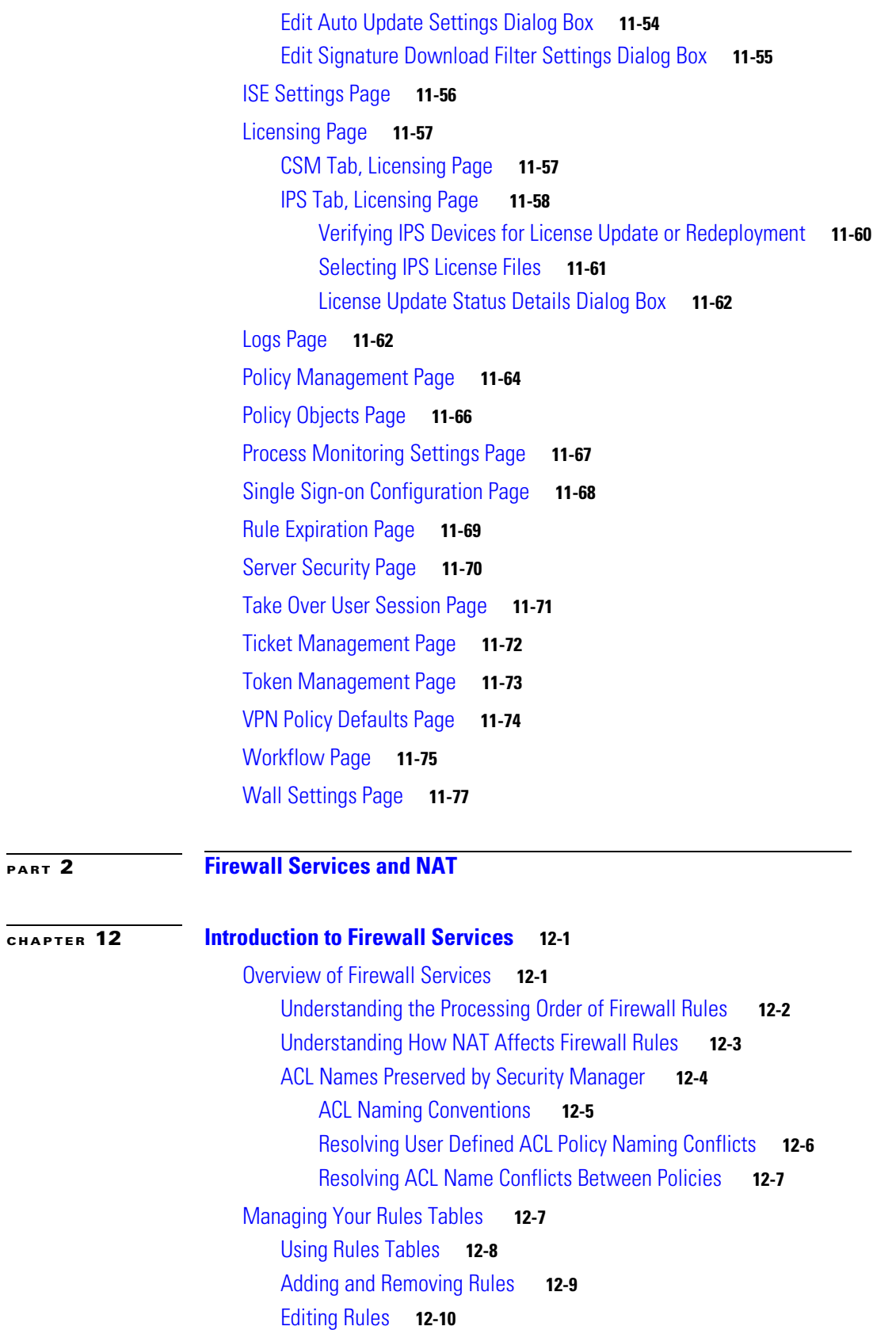

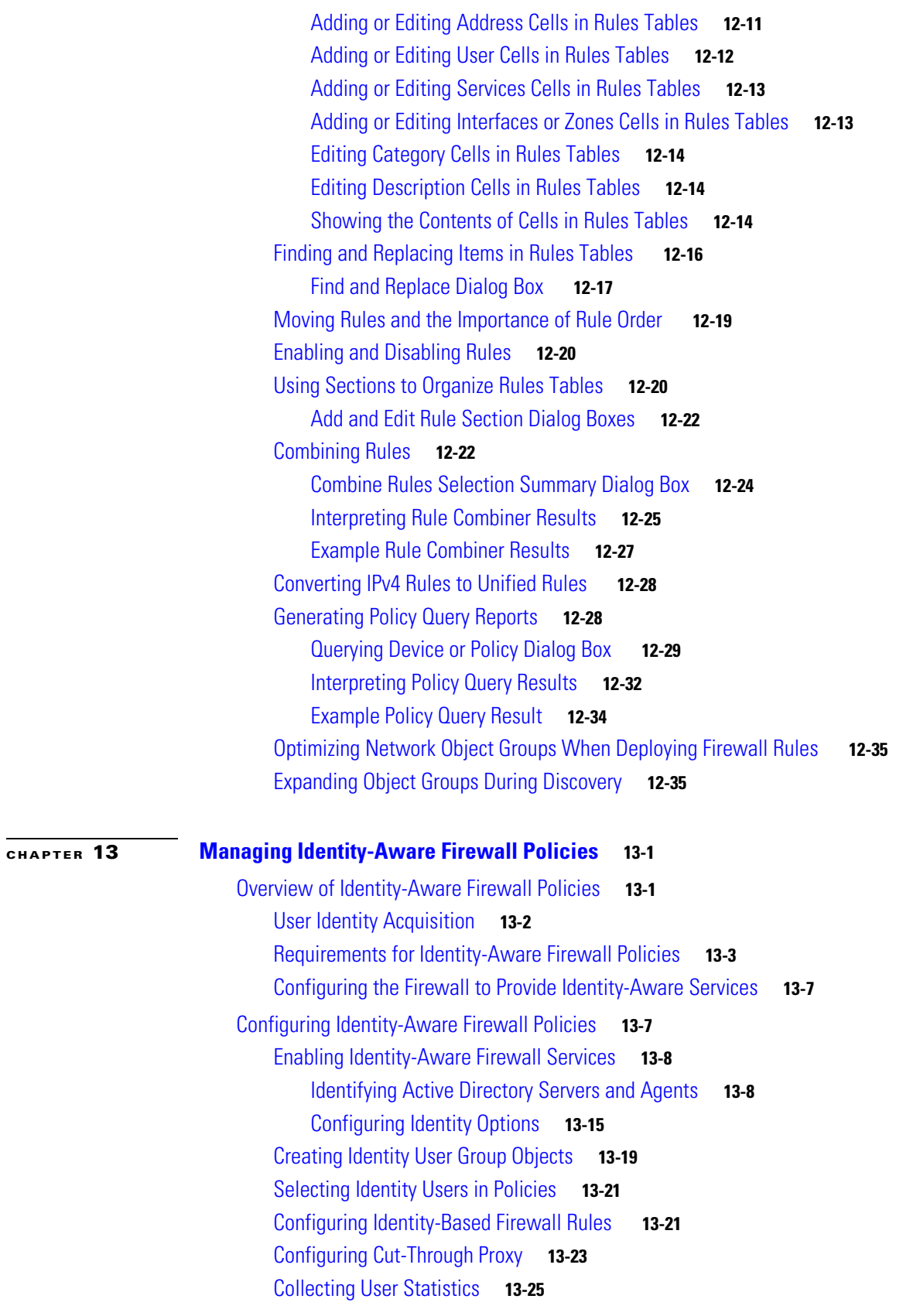

 $\mathbf I$ 

 $\mathsf I$ 

П

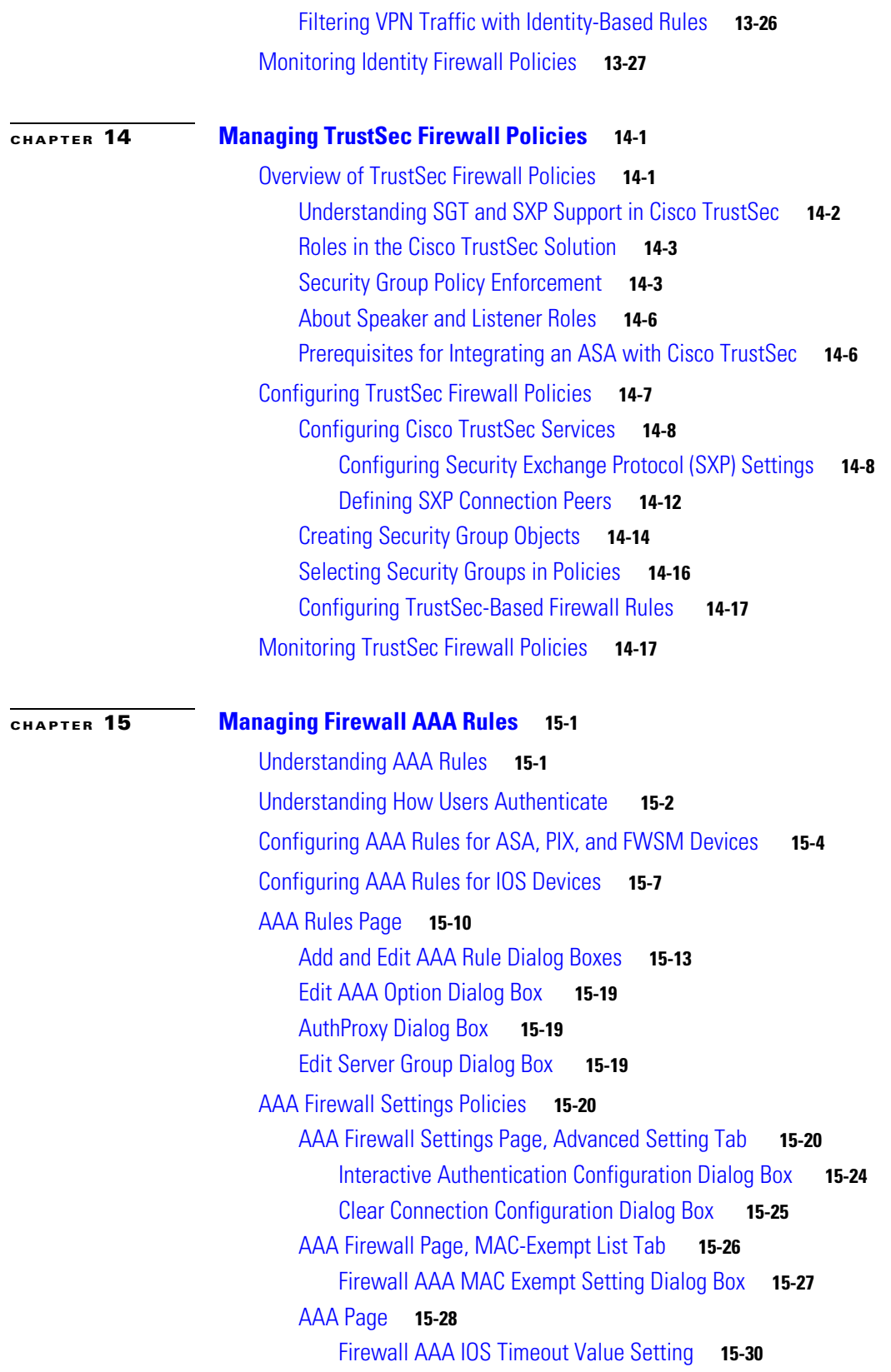

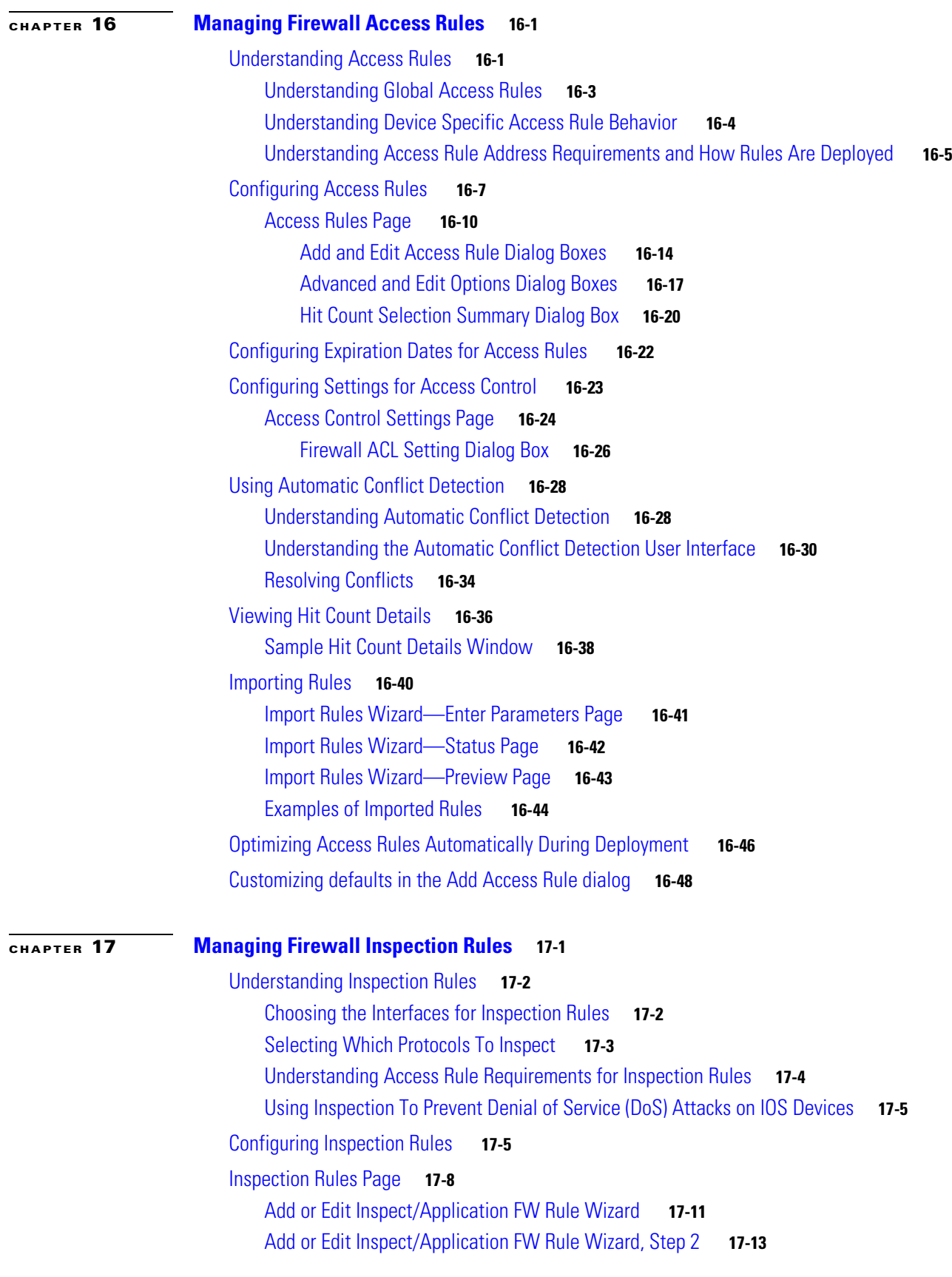

 $\overline{\phantom{a}}$ 

 $\mathsf I$ 

**User Guide for Cisco Security Manager 4.19**

П

Add or Edit Inspect/Application FW Rule Wizard, Inspected Protocol Page **17-17** Configure DNS Dialog Box **17-19** Configure SMTP Dialog Box **17-20** Configure ESMTP Dialog Box **17-20** Configure Fragments Dialog Box **17-20** Configure IMAP or POP3 Dialog Boxes **17-21** Configure RPC Dialog Box **17-21** Custom Protocol Dialog Box **17-22** Configure Dialog Box **17-22** Configuring Protocols and Maps for Inspection **17-22** Configuring Class Maps for Inspection Policies **17-28** Configuring DCE/RPC Maps **17-29** DCE/RPC Class and Policy Maps Add or Edit Match Condition (and Action) Dialog Boxes **17-31** Configuring DNS Maps **17-32** DNS Map Protocol Conformance Tab **17-33** DNS Map Filtering Tab **17-34** DNS Umbrella Connector Tab **17-35** DNS Class and Policy Maps Add or Edit Match Condition (and Action) Dialog Boxes **17-36** Configuring ESMTP Maps **17-39** ESMTP Policy Maps Add or Edit Match Condition and Action Dialog Boxes **17-40** Configuring FTP Maps **17-42** FTP Class and Policy Maps Add or Edit Match Condition (and Action) Dialog Boxes **17-43** Configuring GTP Maps **17-45** Add and Edit Country Network Codes Dialog Boxes **17-48** Add and Edit Permit Response Dialog Boxes **17-48** GTP Map Timeouts Dialog Box **17-48** GTP Policy Maps Add or Edit Match Condition and Action Dialog Boxes **17-49** Configuring H.323 Maps **17-51** Add or Edit HSI Group Dialog Boxes **17-53** Add or Edit HSI Endpoint IP Address Dialog Boxes **17-54** H.323 Class and Policy Maps Add or Edit Match Condition (and Action) Dialog Boxes **17-54** Configuring HTTP Maps for ASA 7.1.x, PIX 7.1.x, FWSM 3.x and IOS Devices **17-56** HTTP Map General Tab **17-57** HTTP Map Entity Length Tab **17-58** HTTP Map RFC Request Method Tab **17-60** HTTP Map Extension Request Method Tab **17-61** HTTP Map Port Misuse Tab **17-62** HTTP Map Transfer Encoding Tab **17-63** Configuring HTTP Maps for ASA 7.2+ and PIX 7.2+ Devices **17-64**

 $\mathbf I$ 

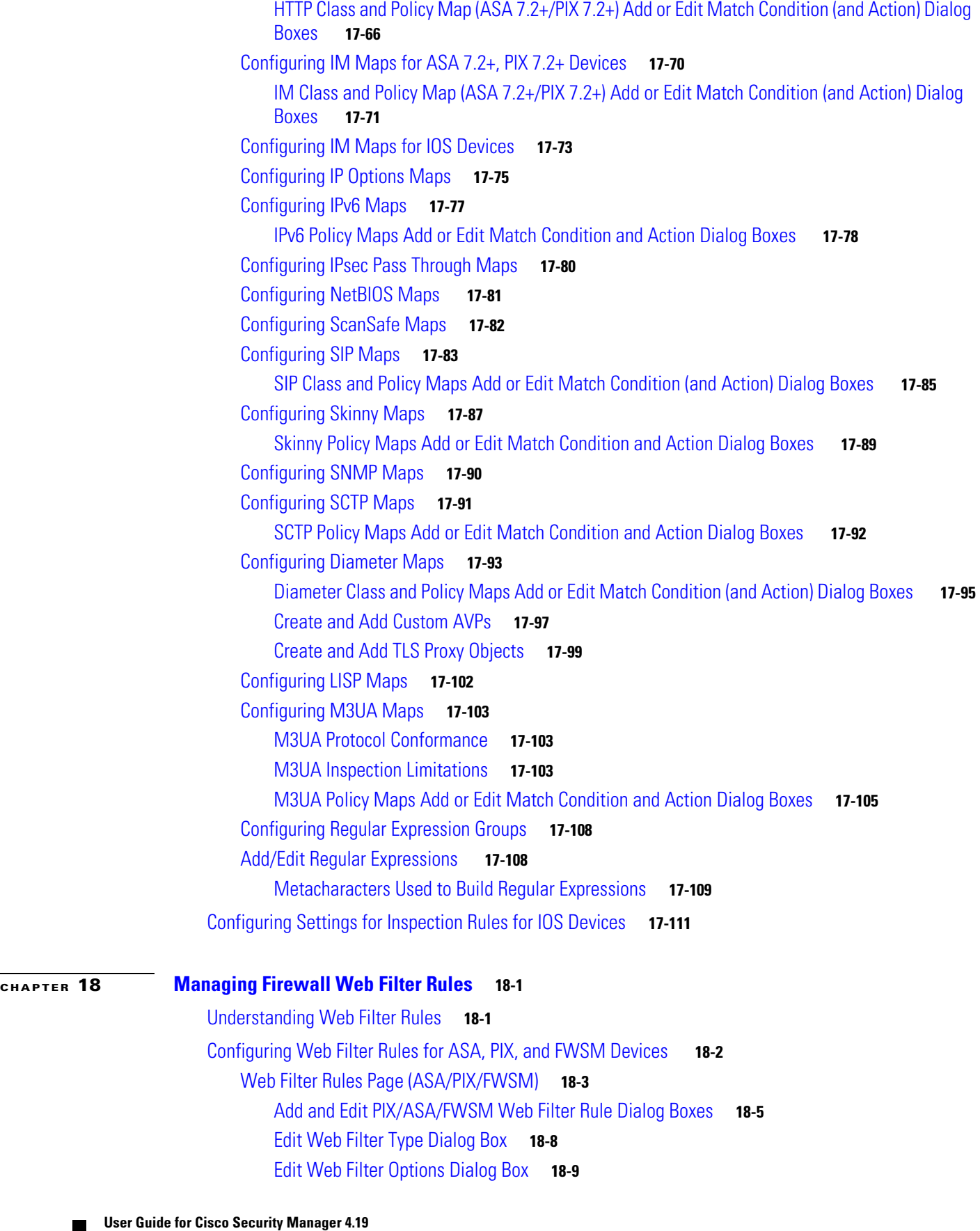

 $\mathbf{l}$ 

 $\mathsf I$ 

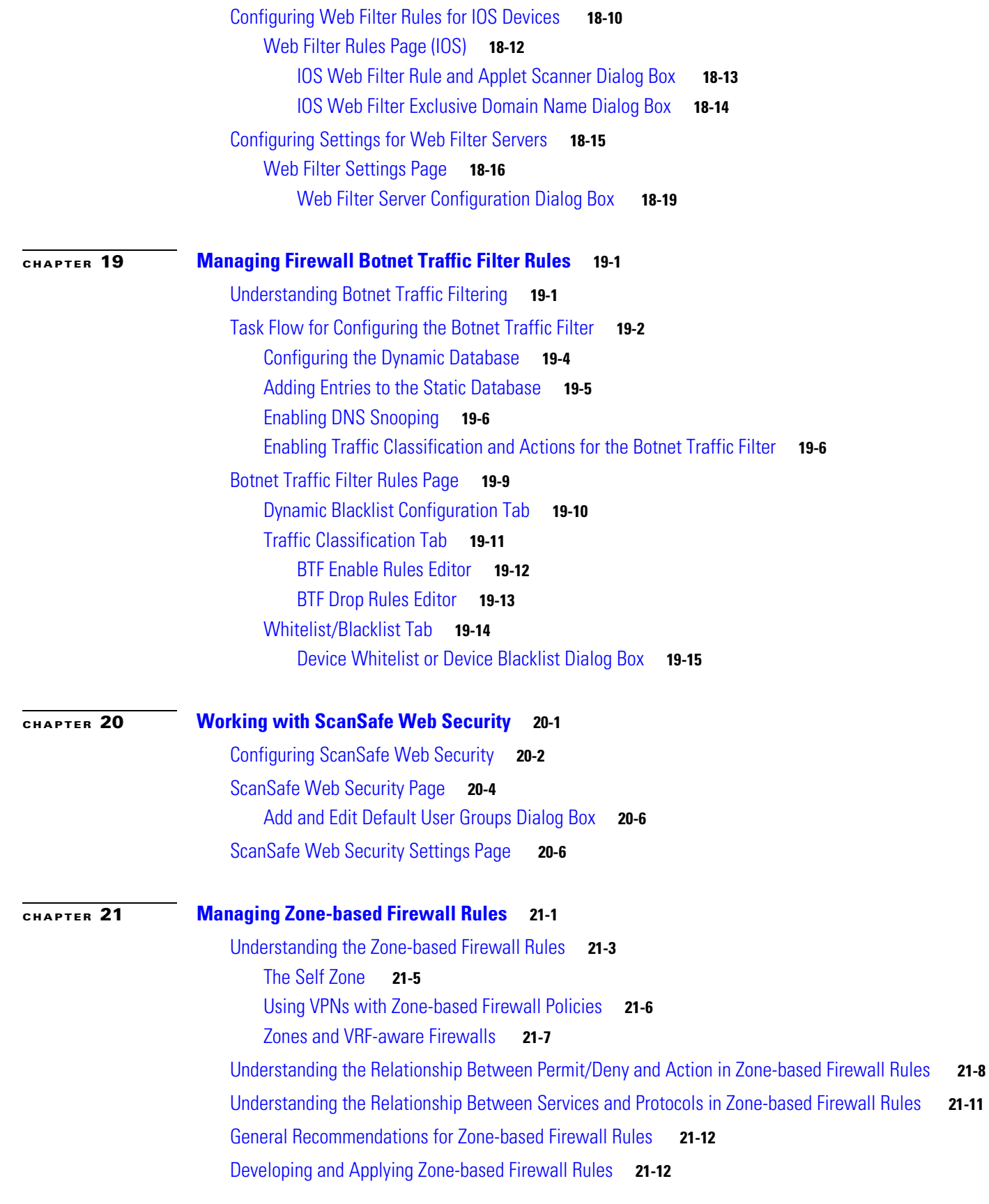

**User Guide for Cisco Security Manager 4.19**

Adding Zone-Based Firewall Rules **21-13** Configuring Inspection Maps for Zone-based Firewall Policies **21-16** Configuring Class Maps for Zone-Based Firewall Policies **21-19** Zone-based Firewall IM Application Class Maps: Add or Edit Match Condition Dialog Boxes **21-21** Zone-based Firewall P2P Application Class Maps: Add or Edit Match Condition Dialog Boxes **21-21** H.323 (IOS) Class Maps Add or Edit Match Criterion Dialog Boxes **21-22** HTTP (IOS) Class Add or Edit Match Criterion Dialog Boxes **21-22** IMAP and POP3 Class Maps Add or Edit Match Criterion Dialog Boxes **21-25** SIP (IOS) Class Add or Edit Match Criterion Dialog Boxes **21-25** SMTP Class Maps Add or Edit Match Criterion Dialog Boxes **21-27** Sun RPC Class Maps Add or Edit Match Criterion Dialog Boxes **21-29** Local Web Filter Class Add or Edit Match Criterion Dialog Boxes **21-29** N2H2 and Websense Class Add or Edit Match Criterion Dialog Boxes **21-30** Configuring Inspect Parameter Maps **21-31** Configuring Protocol Info Parameter Maps **21-33** Add or Edit DNS Server for Protocol Info Parameters Dialog Box **21-34** Configuring Policy Maps for Zone-Based Firewall Policies **21-34** Add or Edit Match Condition and Action Dialog Boxes for Zone-Based Firewall and Web Filter Policies **21-35** Configuring Content Filtering Maps for Zone-based Firewall Policies **21-36** Configuring Local Web Filter Parameter Maps **21-38** Configuring N2H2 or WebSense Parameter Maps **21-39** Add or Edit External Filter Dialog Box **21-41** Configuring Trend Parameter Maps **21-42** Configuring URL Filter Parameter Maps **21-43** Add or Edit URL Domain Name Dialog Box for URL Filter Parameters **21-45** Configuring URLF Glob Parameter Maps **21-45** Configuring Web Filter Maps **21-47** Changing the Default Drop Behavior **21-48** Configuring Settings for Zone-based Firewall Rules **21-49** Zone Based Firewall Page **21-50** Zone Based Firewall Page - Content Filter Tab **21-52** Zone Dialog Box **21-53** Troubleshooting Zone-based Rules and Configurations **21-54** Zone-based Firewall Rules Page **21-58** Adding and Editing Zone-based Firewall Rules **21-62** Zone-based Firewall Rule: Advanced Options Dialog Box **21-67** Protocol Selector Dialog Box **21-68**

Ι

**User Guide for Cisco Security Manager 4.19**

## **CHAPTER 23 Managing Transparent Firewall Rules 23-1** Configuring Transparent Firewall Rules **23-1** Transparent Rules Page **23-3** Add and Edit Transparent Firewall Rule Dialog Boxes **23-5** Edit Transparent EtherType Dialog Box **23-7** Edit Transparent Mask Dialog Box **23-7 CHAPTER 24 Configuring Network Address Translation 24-1** Understanding Network Address Translation **24-2** Types of Address Translation **24-3** About "Simplified" NAT on ASA 8.3+ Devices **24-4** NAT Policies on Cisco IOS Routers **24-5** NAT Page: Interface Specification **24-6** NAT Page: Static Rules **24-6** NAT Static Rule Dialog Boxes **24-7** NAT Page: Dynamic Rules **24-10** NAT Dynamic Rule Dialog Box **24-11** NAT Page: Timeouts **24-13** NAT Policies on Security Devices **24-15** NAT in Transparent Mode **24-16**

Global Options Page **24-16** Translation Options Page **24-17**

Address Pools **24-19**

 $\mathbf I$ 

Dynamic Rules Tab **24-23**

Policy Dynamic Rules Tab **24-25**

Configuring NAT on PIX, FWSM, and pre-8.3 ASA Devices **24-18**

Translation Rules: PIX, FWSM, and pre-8.3 ASA **24-20**

Translation Exemptions (NAT 0 ACL) **24-21**

#### Configure Protocol Dialog Box **21-69**

**CHAPTER 22 Managing Traffic Zones 22-1**

Why Use Zones? **22-1** ECMP Routing **22-4**

Understanding Traffic Zones **22-6** Prerequisites for Traffic Zones **22-7** Guidelines for Traffic Zones **22-8**

Configuring Traffic Zones **22-9**

Static Rules Tab **24-27** General Tab **24-32** Configuring NAT on ASA 8.3+ Devices **24-34** Translation Rules: ASA 8.3+ **24-35** Per-Session NAT Rules: ASA 9.0(1)+ **24-47 PART 3 VPN Configuration CHAPTER 25 Managing Site-to-Site VPNs: The Basics 25-1** Understanding VPN Topologies **25-2** Hub-and-Spoke VPN Topologies **25-2** Point-to-Point VPN Topologies **25-3** Full Mesh VPN Topologies **25-4** Implicitly Supported Topologies **25-5** Understanding IPsec Technologies and Policies **25-5** Understanding Mandatory and Optional Policies for Site-to-Site VPNs **25-6** Overview of Site-to-Site VPN Policies **25-8** Understanding Devices Supported by Each IPsec Technology **25-9** Including Unmanaged or Non-Cisco Devices in a VPN **25-11** Understanding and Configuring VPN Default Policies **25-12** Using Device Overrides to Customize VPN Policies **25-13** Understanding VRF-Aware IPsec **25-14** VRF-Aware IPsec One-Box Solution **25-14** VRF-Aware IPsec Two-Box Solution **25-15** Enabling and Disabling VRF on Catalyst Switches and 7600 Devices **25-17** Accessing Site-to-Site VPN Topologies and Policies **25-17** Site-to-Site VPN Manager Window **25-18** Configuring VPN Topologies in Device View **25-19** Site-To-Site VPN Discovery **25-20** Supported and Unsupported Technologies and Topologies for VPN Discovery **25-20** Prerequisites for VPN Discovery **25-21** VPN Discovery Rules **25-22** Discovering Site-to-Site VPNs **25-24** Defining or Repairing Discovered VPNs with Multiple Spoke Definitions **25-26** Rediscovering Site-to-Site VPNs **25-27** Creating or Editing VPN Topologies **25-28** Defining the Name and IPsec Technology of a VPN Topology **25-30** Selecting Devices for Your VPN Topology **25-32** Defining the Endpoints and Protected Networks **25-34**

Ι

**User Guide for Cisco Security Manager 4.19**

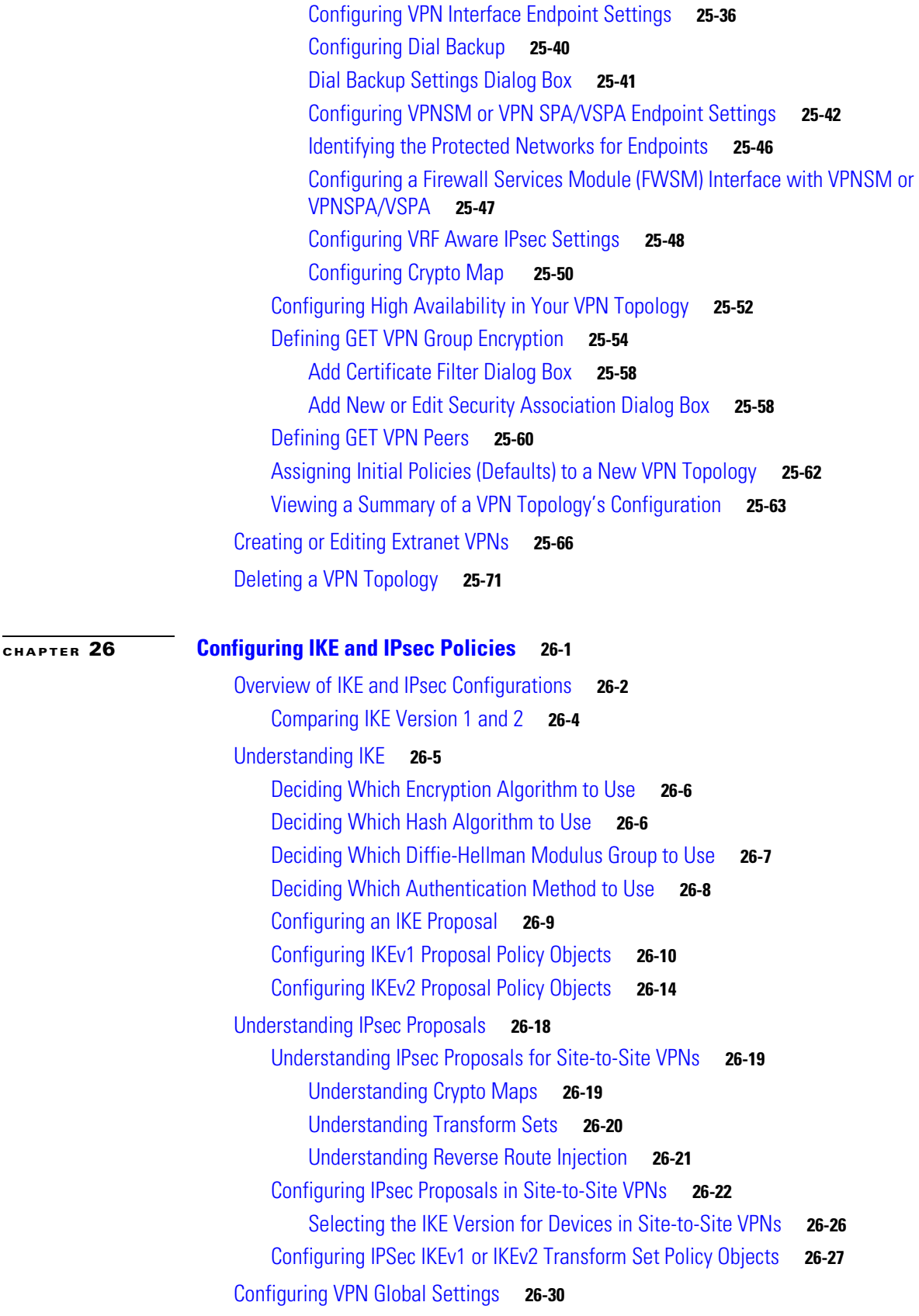

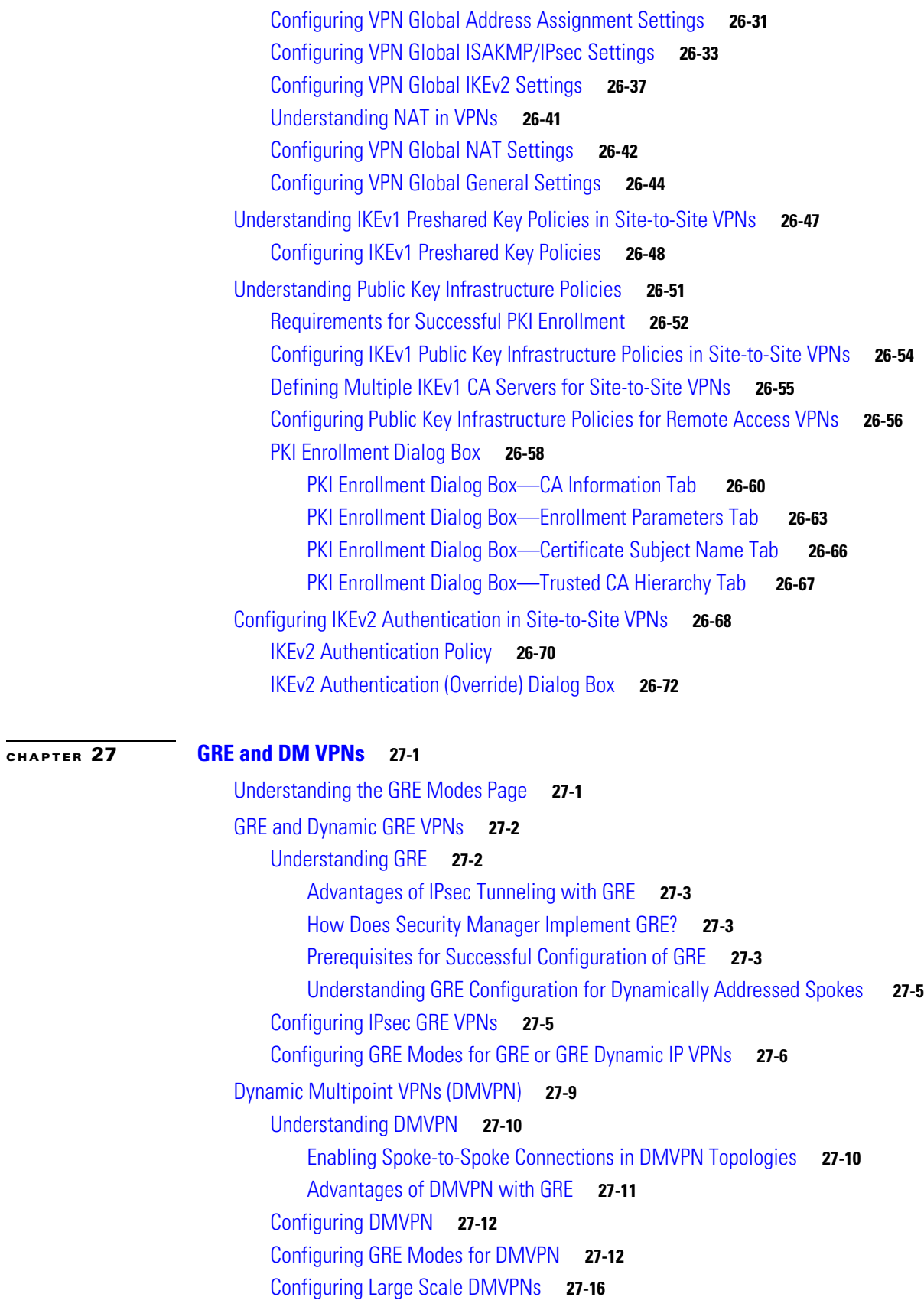

 $\mathbf{l}$ 

 $\mathsf I$ 

**User Guide for Cisco Security Manager 4.19**

 $\blacksquare$ 

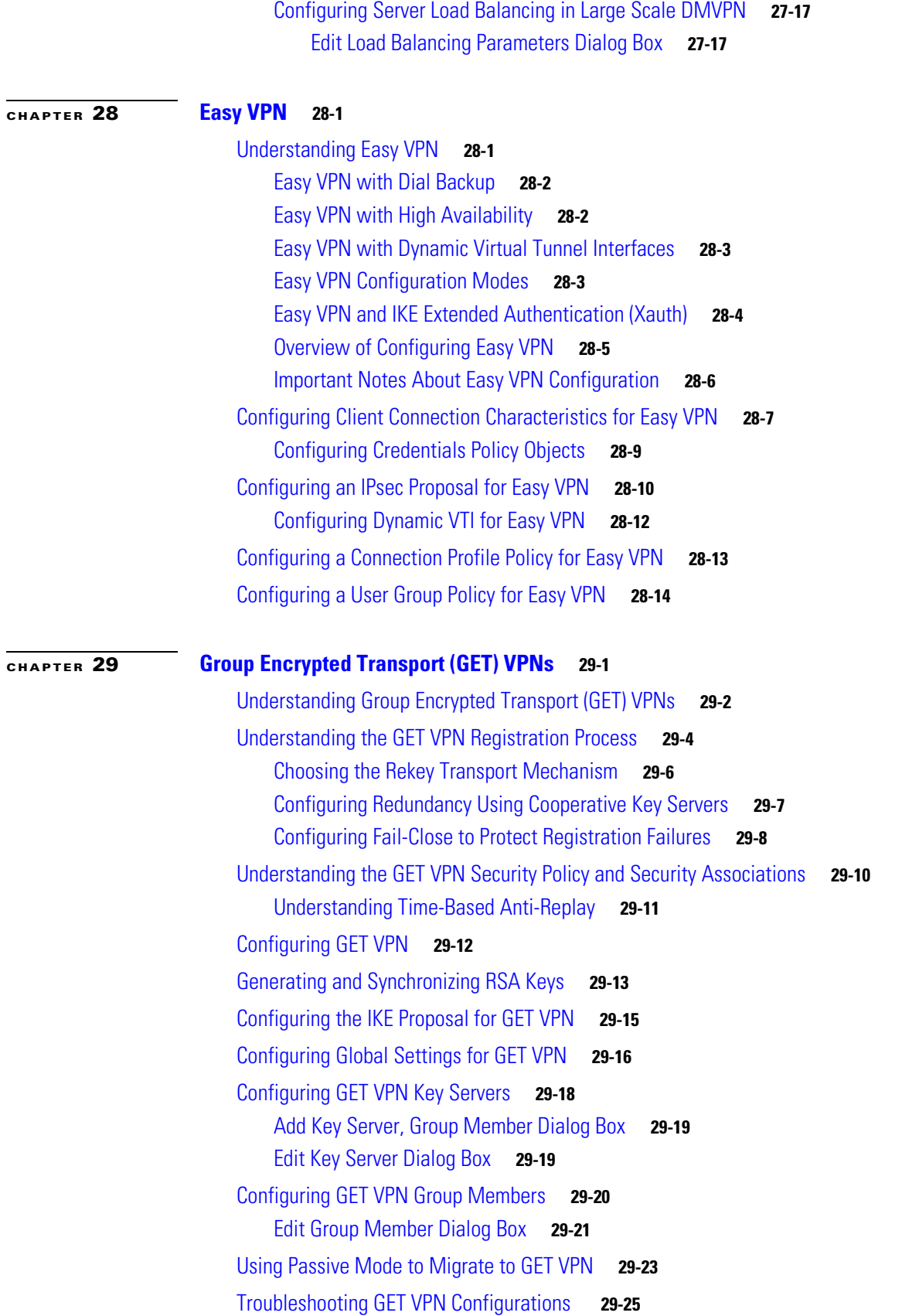

**User Guide for Cisco Security Manager 4.19**

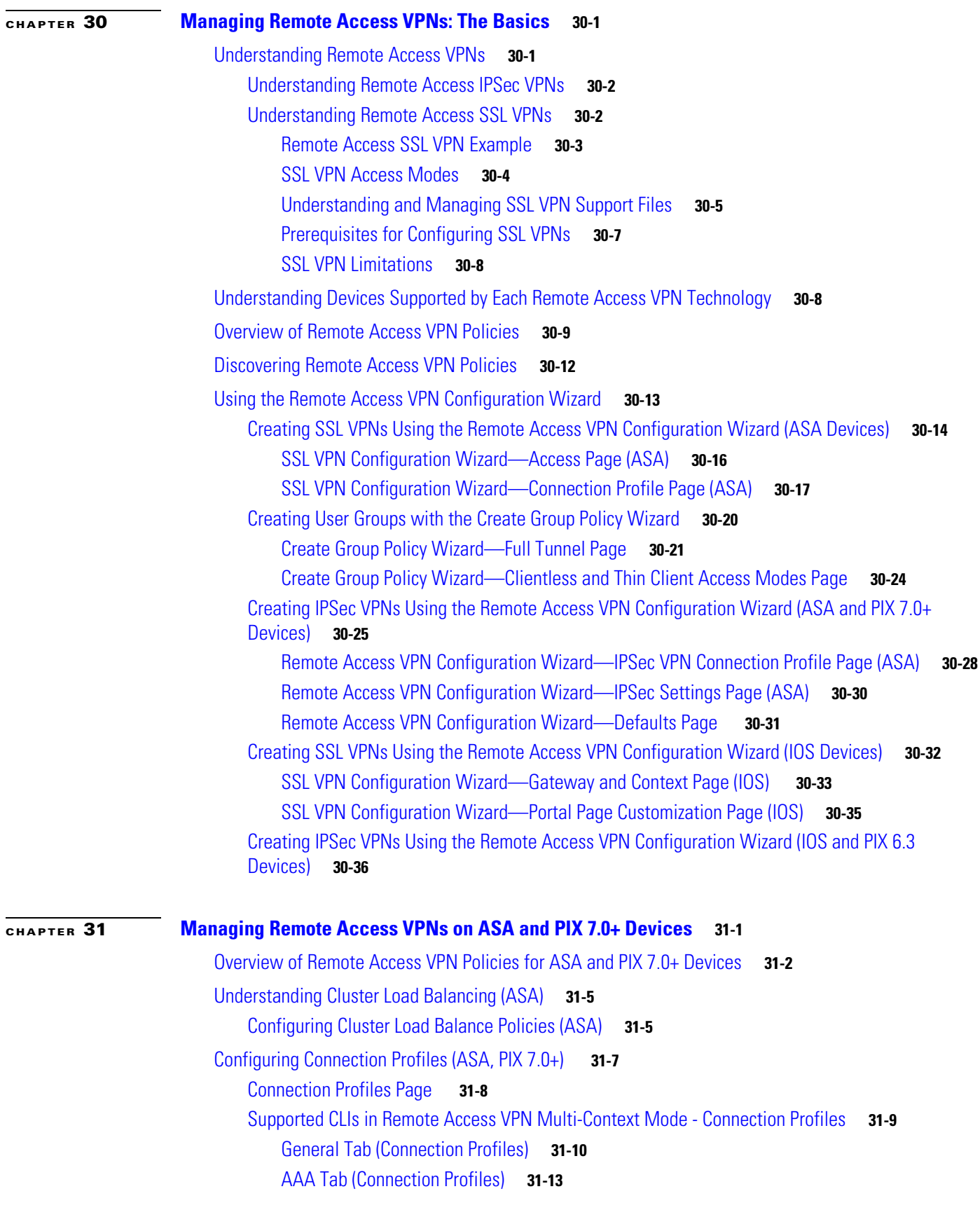

 $\mathbf I$ 

 $\mathsf I$ 

**User Guide for Cisco Security Manager 4.19**

П

Secondary AAA Tab (Connection Profiles) **31-17** IPSec Tab (Connection Profiles) **31-19** SSL Tab (Connection Profiles) **31-22** Configuring Group Policies for Remote Access VPNs **31-26** Understanding Group Policies (ASA) **31-27** Creating Group Policies (ASA, PIX 7.0+) **31-28** Understanding SSL VPN Server Verification (ASA) **31-30** Configuring Trusted Pool Settings (ASA) **31-31** Using the Trustpool Manager **31-32** Add/Edit Scripts Dialog Box **31-34** Working with IPSec VPN Policies **31-36** Configuring Certificate to Connection Profile Map Policies (ASA) **31-36** Configuring Certificate to Connection Profile Map Rules (ASA) **31-37** Map Rule Dialog Box (Upper Table) **31-39** Map Rule Dialog Box (Lower Table) **31-40** Configuring an IPsec Proposal on a Remote Access VPN Server (ASA, PIX 7.0+ Devices) **31-40** IPsec Proposal Editor (ASA, PIX 7.0+ Devices) **31-41** Working with SSL and IKEv2 IPSec VPN Policies **31-44** Understanding SSL VPN Access Policies (ASA) **31-44** SSL VPN Access Policy Page **31-45** Configuring an Access Policy **31-50** Configuring Other SSL VPN Settings (ASA) **31-51** Configuring SSL VPN Performance Settings (ASA) **31-52** Configuring SSL VPN Content Rewrite Rules (ASA) **31-53** Configuring SSL VPN Encoding Rules (ASA) **31-55** Configuring SSL VPN Proxies and Proxy Bypass (ASA) **31-57** Configuring SSL VPN Browser Plug-ins (ASA) **31-60** Understanding SSL VPN AnyConnect Client Settings **31-62** Configuring SSL VPN AnyConnect Client Settings (ASA) **31-64** Understanding Kerberos Constrained Delegation (KCD) for SSL VPN (ASA) **31-67** Configuring Kerberos Constrained Delegation (KCD) for SSL VPN (ASA) **31-69** Configuring AnyConnect Custom Attributes (ASA) **31-70** Configuring SSL VPN Advanced Settings (ASA) **31-72** Configuring SSL VPN Server Verification (ASA) **31-73** Configuring SSL VPN Shared Licenses (ASA 8.2+) **31-74** Configuring an ASA Device as a Shared License Client **31-76** Configuring an ASA Device as a Shared License Server **31-77** Customizing Clientless SSL VPN Portals **31-77** Configuring ASA Portal Appearance Using SSL VPN Customization Objects **31-78**

 $\mathbf I$ 

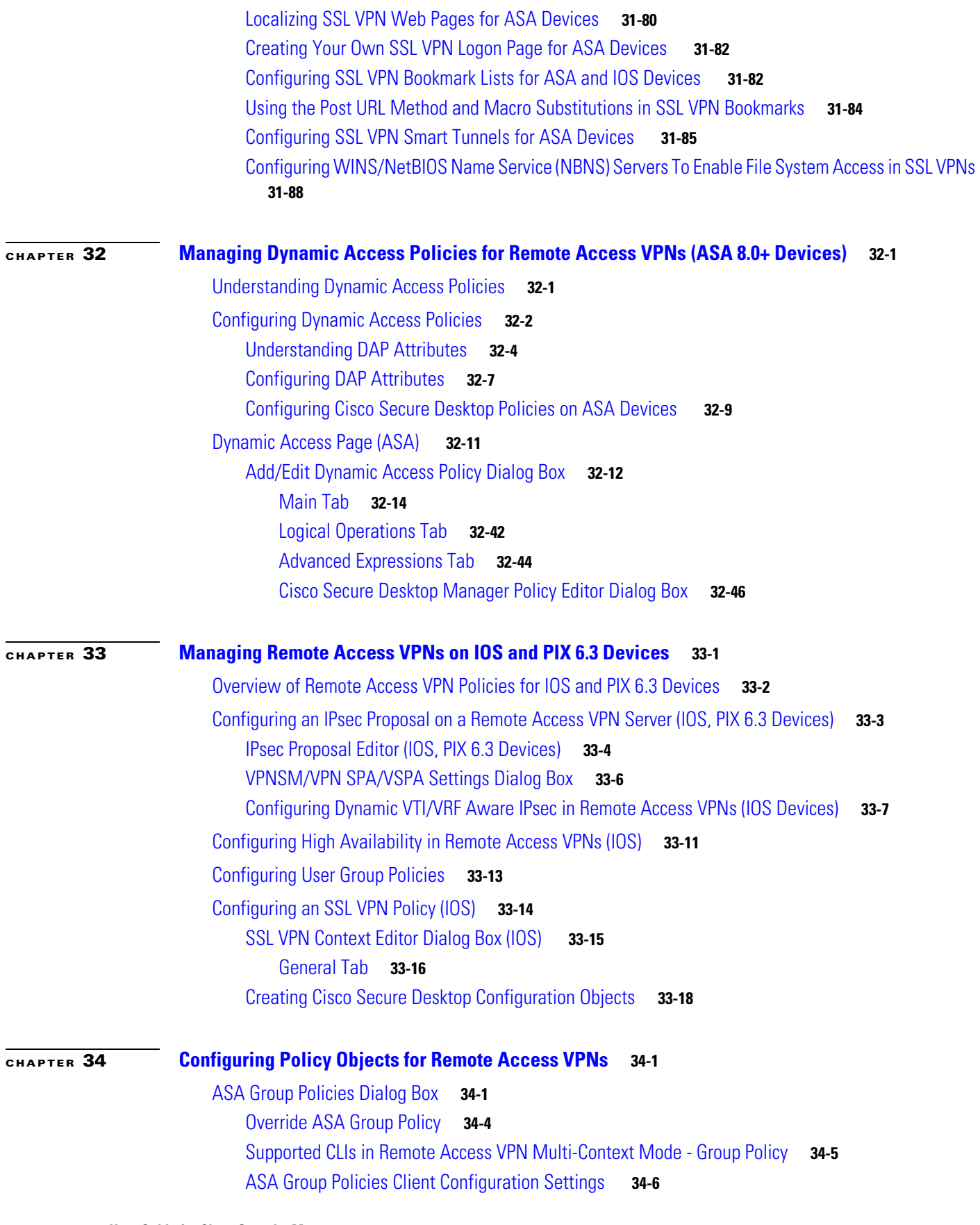

 $\mathbf I$ 

 $\mathsf I$ 

П

ASA Group Policies Client Firewall Attributes **34-7** ASA Group Policies Hardware Client Attributes **34-9** ASA Group Policies IPSec Settings **34-10** Add or Edit Client Access Rules Dialog Box **34-12** ASA Group Policies SSL VPN Clientless Settings **34-12** Add or Edit VDI Server Dialog Box **34-15** ASA Group Policies SSL VPN Full Client Settings **34-19** ASA Group Policies SSL VPN Settings **34-25** Add or Edit Auto Signon Rules Dialog Box **34-27** ASA Group Policies Browser Proxy Settings **34-29** ASA Group Policies DNS/WINS Settings **34-30** ASA Group Policies Split Tunneling Settings **34-31** ASA Group Policies Connection Settings **34-33** Add or Edit Secure Desktop Configuration Dialog Box **34-35** Add and Edit File Object Dialog Boxes **34-37** File Object — Choose a file Dialog Box **34-39** Add or Edit Port Forwarding List Dialog Boxes **34-40** Add or Edit A Port Forwarding Entry Dialog Box **34-41** Add or Edit Single Sign On Server Dialog Boxes **34-42** Add or Edit Bookmarks Dialog Boxes **34-44** Add or Edit Bookmark Entry Dialog Boxes **34-45** Add and Edit Post Parameter Dialog Boxes **34-48** Add and Edit SSL VPN Customization Dialog Boxes **34-51** SSL VPN Customization Dialog Box—Title Panel **34-53** SSL VPN Customization Dialog Box—Language **34-54** Add and Edit Language Dialog Boxes **34-56** SSL VPN Customization Dialog Box—Logon Form **34-56** SSL VPN Customization Dialog Box—Informational Panel **34-57** SSL VPN Customization Dialog Box—Copyright Panel **34-58** SSL VPN Customization Dialog Box—Full Customization **34-59** SSL VPN Customization Dialog Box—Toolbar **34-59** SSL VPN Customization Dialog Box—Applications **34-60** SSL VPN Customization Dialog Box—Custom Panes **34-61** Add and Edit Column Dialog Boxes **34-61** Add or Edit Custom Pane Dialog Boxes **34-62** SSL VPN Customization Dialog Box—Home Page **34-62** SSL VPN Customization Dialog Box—Logout Page **34-63** Add or Edit SSL VPN Gateway Dialog Box **34-64** Add and Edit Smart Tunnel List Dialog Boxes **34-66**

 $\mathbf I$ 

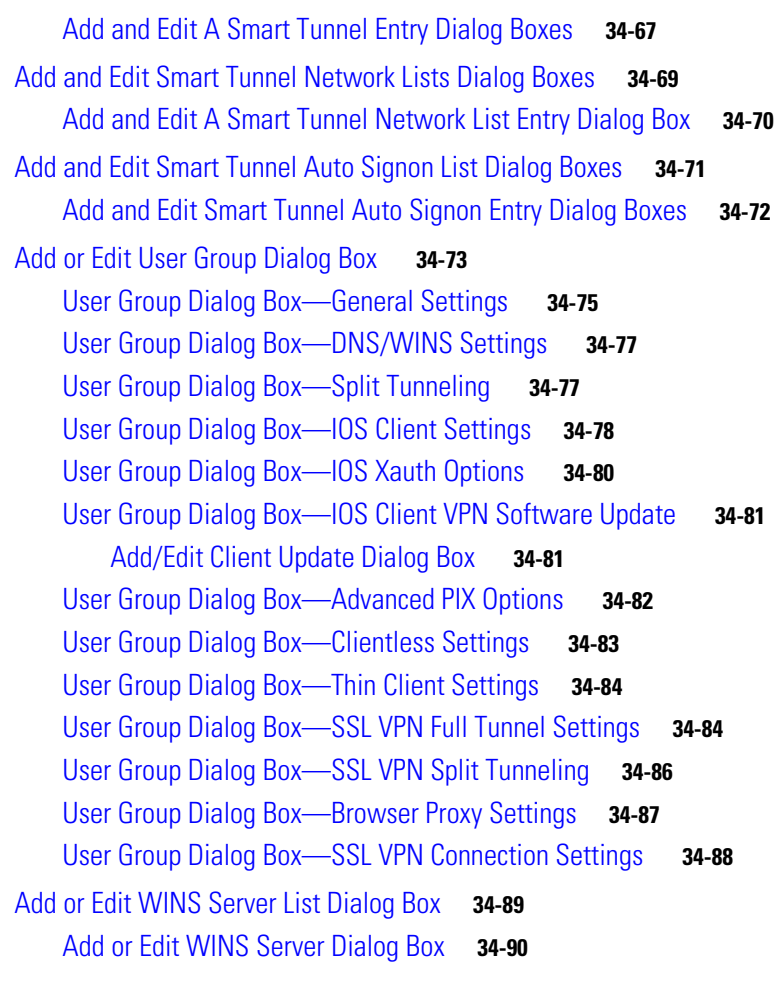

#### **CHAPTER 35 Using Map View 35-1**

Understanding Maps and Map View **35-1** Understanding the Map View Main Page **35-2** Map Toolbar **35-4** Using the Navigation Window **35-4** Maps Context Menus **35-5** Managed Device Node Context Menu **35-5** Multiple Selected Nodes Context Menu **35-6** VPN Connection Context Menu **35-6** Layer 3 Link Context Menu **35-7** Map Object Context Menu **35-7** Map Background Context Menu **35-7** Access Permissions for Maps **35-8** Working With Maps **35-8** Creating New or Default Maps **35-9** Opening Maps **35-10**

ן

**User Guide for Cisco Security Manager 4.19**

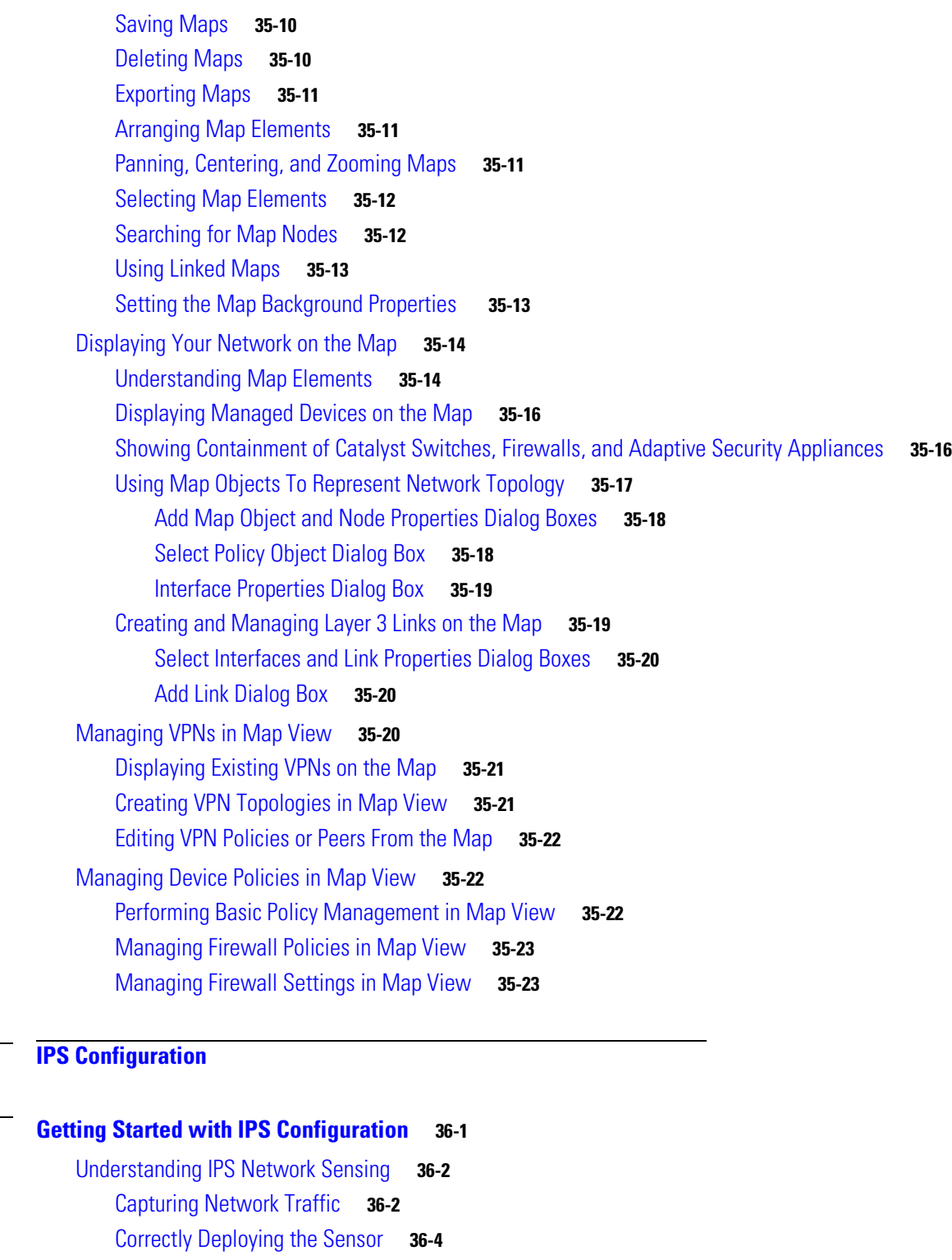

### Tuning the IPS **36-4**

**PART** 4

 $\mathbf{I}$ 

**CHAPTER 36 Getting Started with IPS Configuration 36-1**

Overview of IPS Configuration **36-5**

Identifying Allowed Hosts **36-7**

Configuring SNMP **36-8**

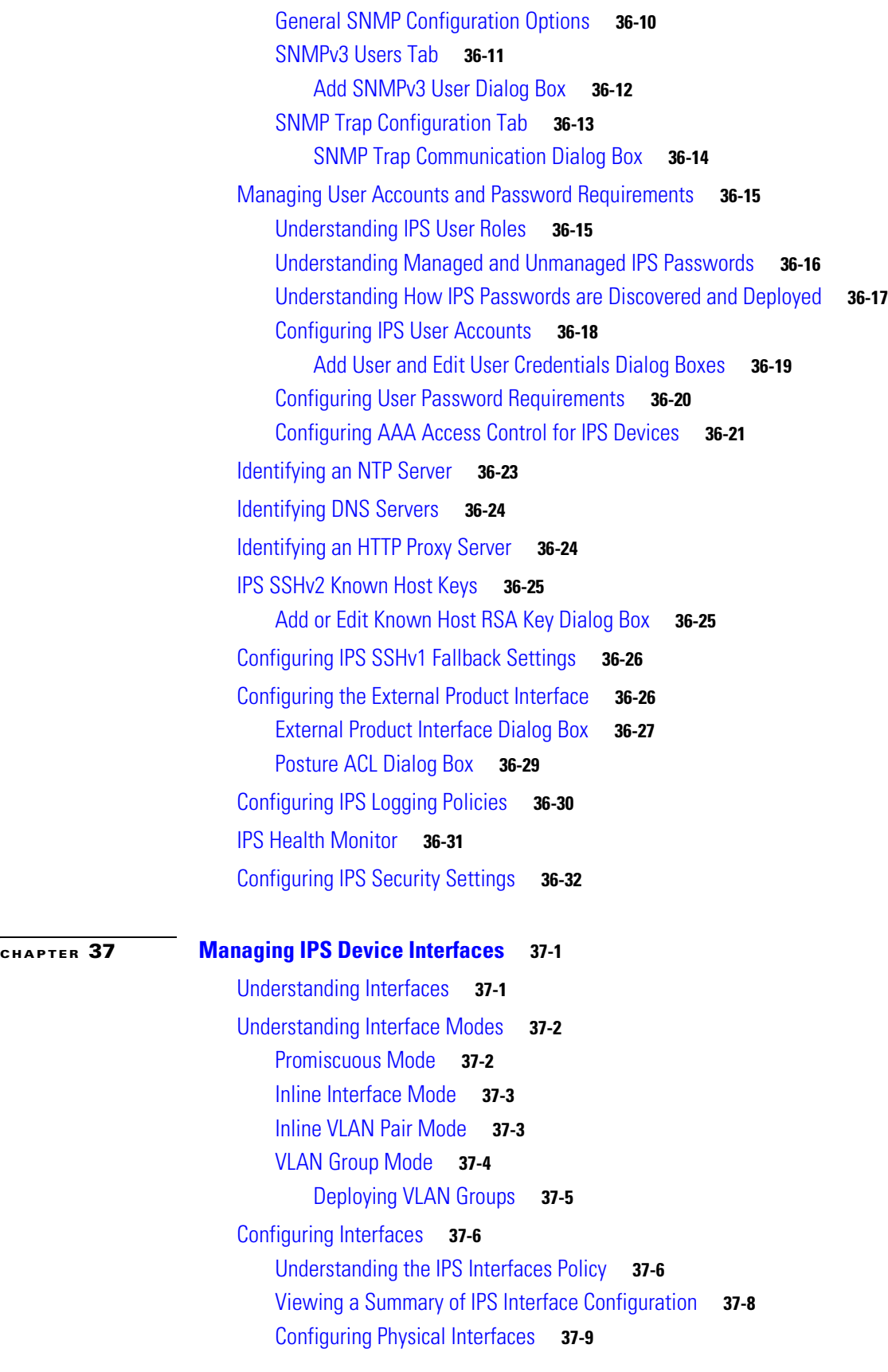

 $\mathbf{l}$ 

 $\mathsf I$ 

П

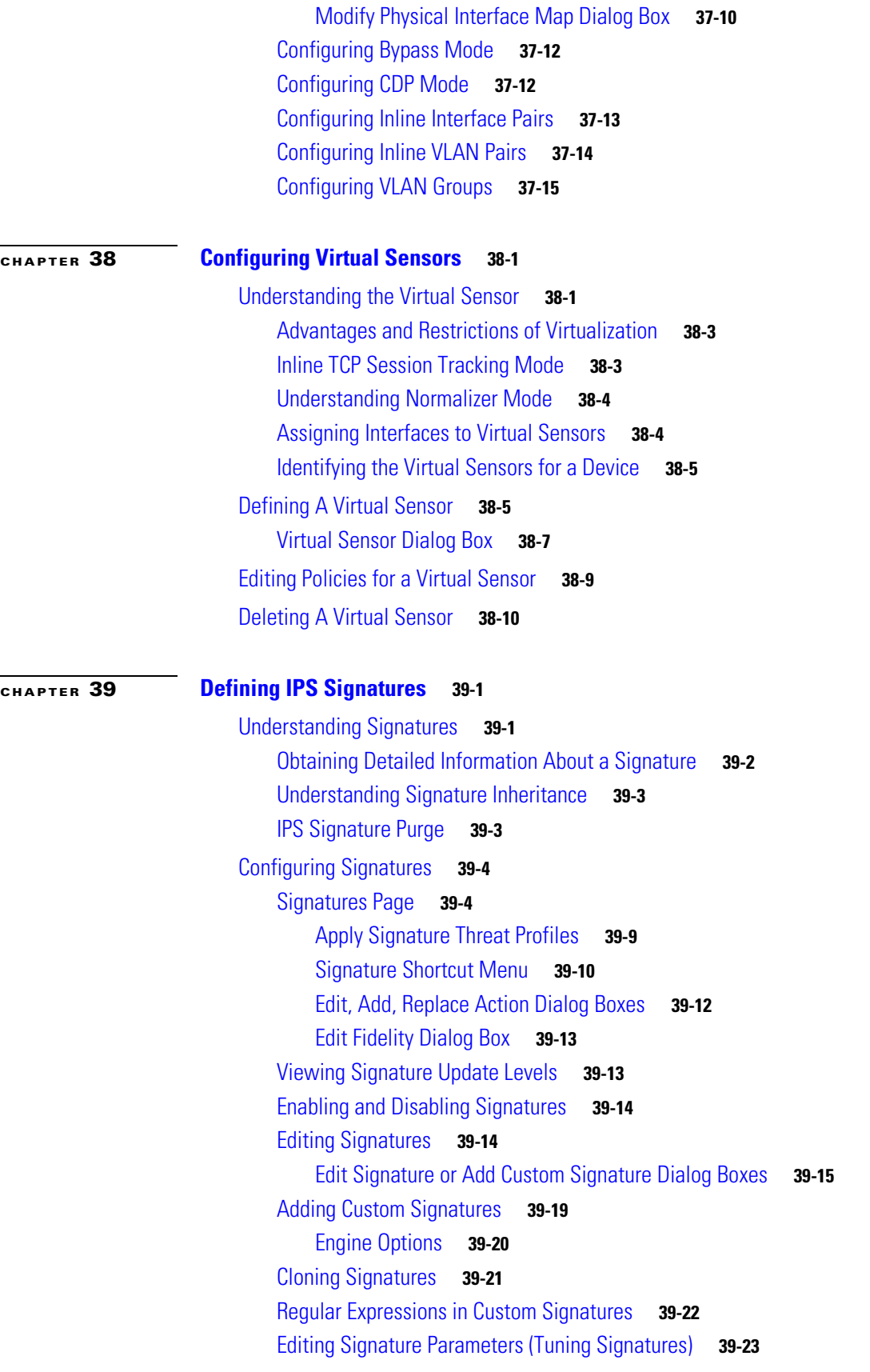

 $\Gamma$ 

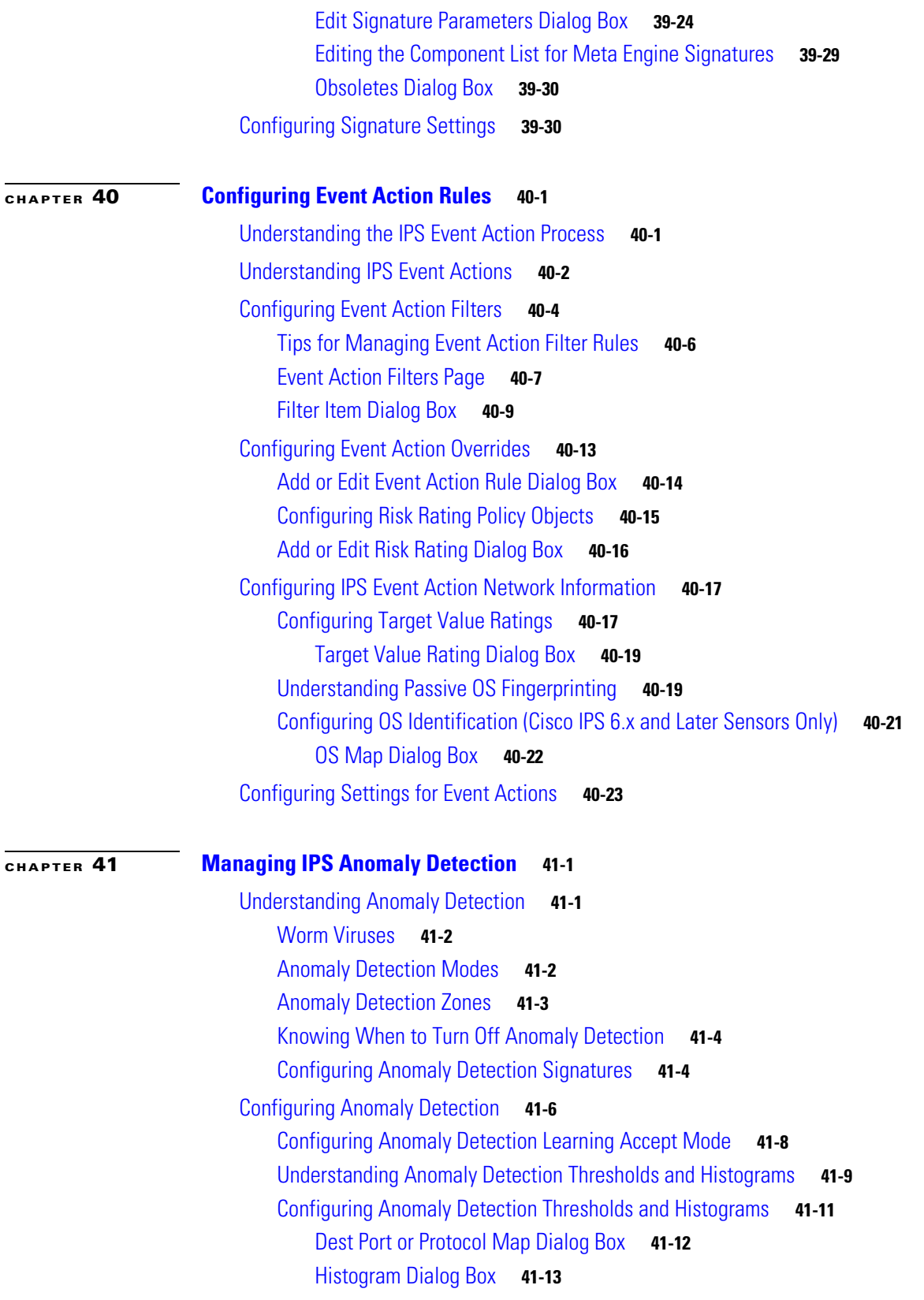

 $\mathbf I$ 

 $\mathsf I$ 

П

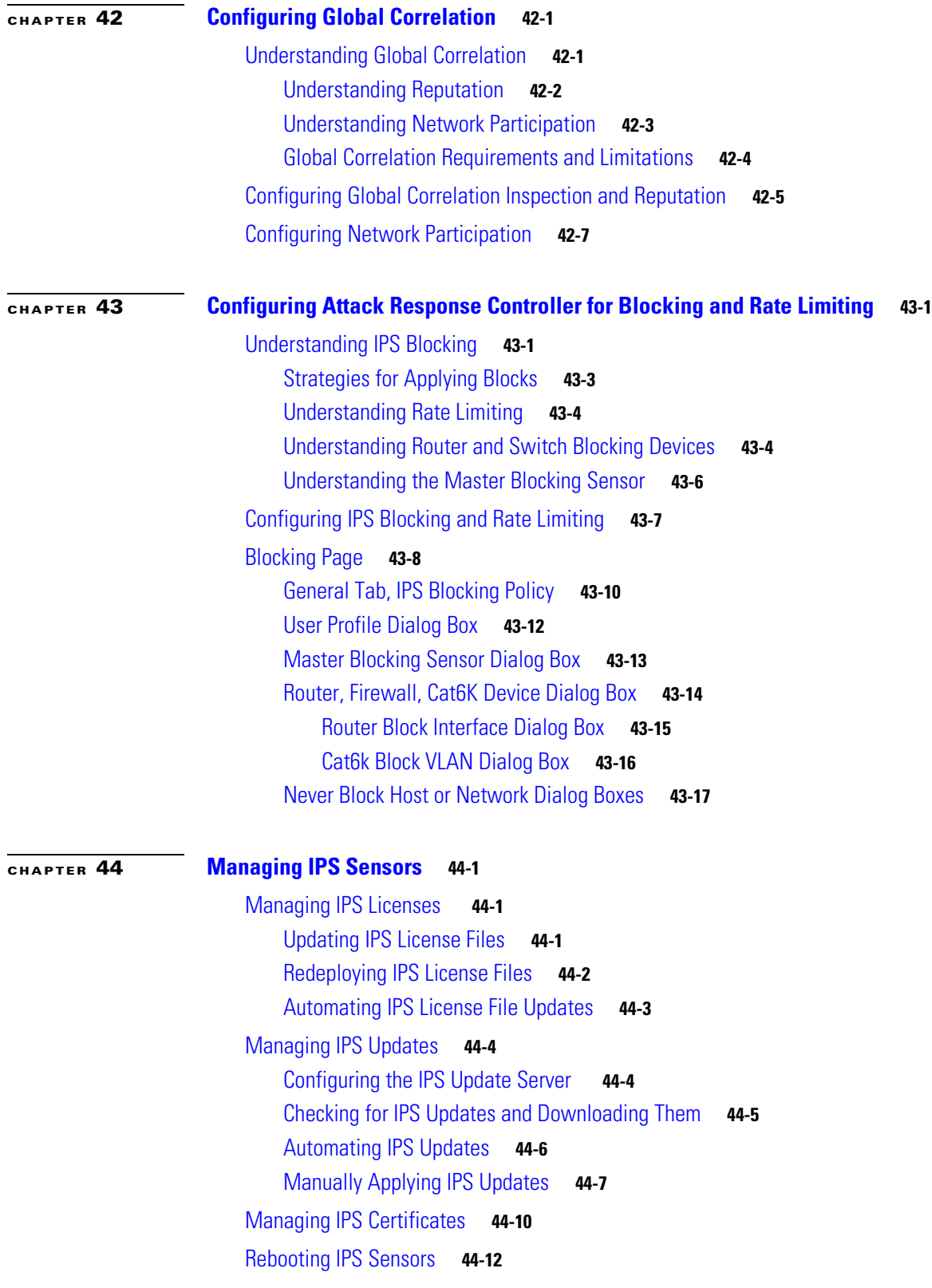

## **CHAPTER 45 Configuring IOS IPS Routers 45-1** Understanding Cisco IOS IPS **45-1** Understanding IPS Subsystems and Support of IOS IPS Revisions **45-2** Cisco IOS IPS Signature Scanning with Lightweight Signatures **45-2** Router Configuration Files and Signature Event Action Processor (SEAP) **45-3** Cisco IOS IPS Limitations and Restrictions **45-3** Overview of Cisco IOS IPS Configuration **45-4** Initial Preparation of a Cisco IOS IPS Router **45-5** Selecting a Signature Category for Cisco IOS IPS **45-6** Configuring General Settings for Cisco IOS IPS **45-7** Configuring IOS IPS Interface Rules **45-9** IPS Rule Dialog Box **45-10** Pair Dialog Box **45-11 PART 5 PIX/ASA/FWSM Device Configuration CHAPTER 46 Managing Firewall Devices 46-1** Firewall Device Types **46-1** Default Firewall Configurations **46-2** Configuring Firewall Device Interfaces **46-3** Understanding Device Interfaces **46-3** Interfaces in Routed and Transparent Modes **46-5** Interfaces in Single and Multiple Contexts **46-5** About Asymmetric Routing Groups **46-6** Understanding ASA 5505 Ports and Interfaces **46-6** Configuring Subinterfaces (PIX/ASA) **46-7** Configuring Redundant Interfaces **46-8** Configuring EtherChannels **46-9** Configuring VNI Interfaces **46-15** Configuring Tunnel Interface **46-22** Establishing Regular IPSec VPN Tunnel **46-24** Configuring IPSec Policy for Tunnel Interface **46-24** Managing Device Interfaces, Hardware Ports, and Bridge Groups **46-26** Add/Edit Interface Dialog Box (PIX 6.3) **46-28** Add/Edit Interface Dialog Box (PIX 7.0+/ASA/FWSM) **46-31** Add/Edit Interface Dialog Box: Cisco Firepower 9000 (General and Advanced tabs) **46-40** Configuring Hardware Ports on an ASA 5505 **46-61**

Add/Edit Bridge Group Dialog Box **46-62**

Advanced Interface Settings (PIX/ASA/FWSM) **46-68**

Ι

**User Guide for Cisco Security Manager 4.19**

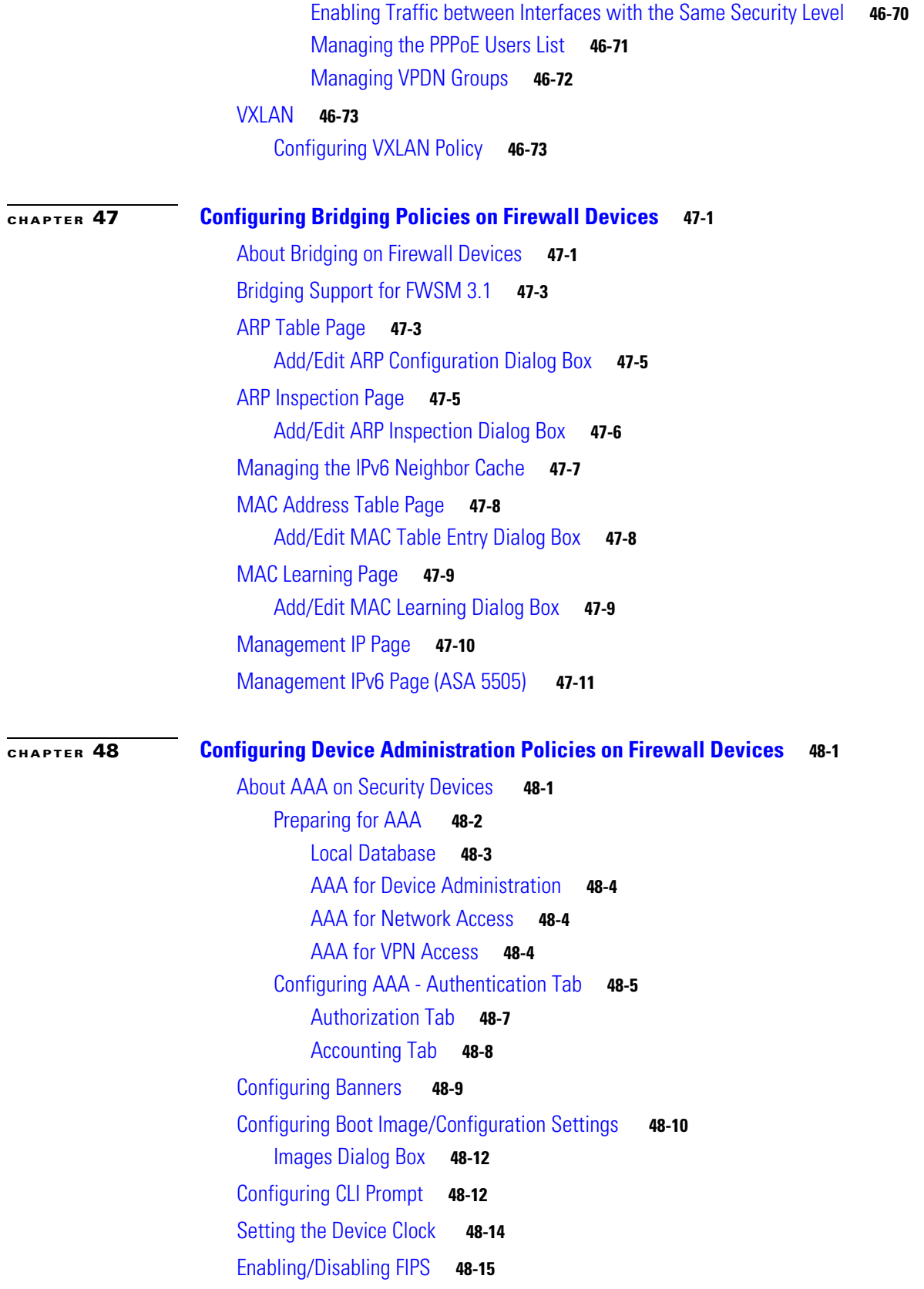

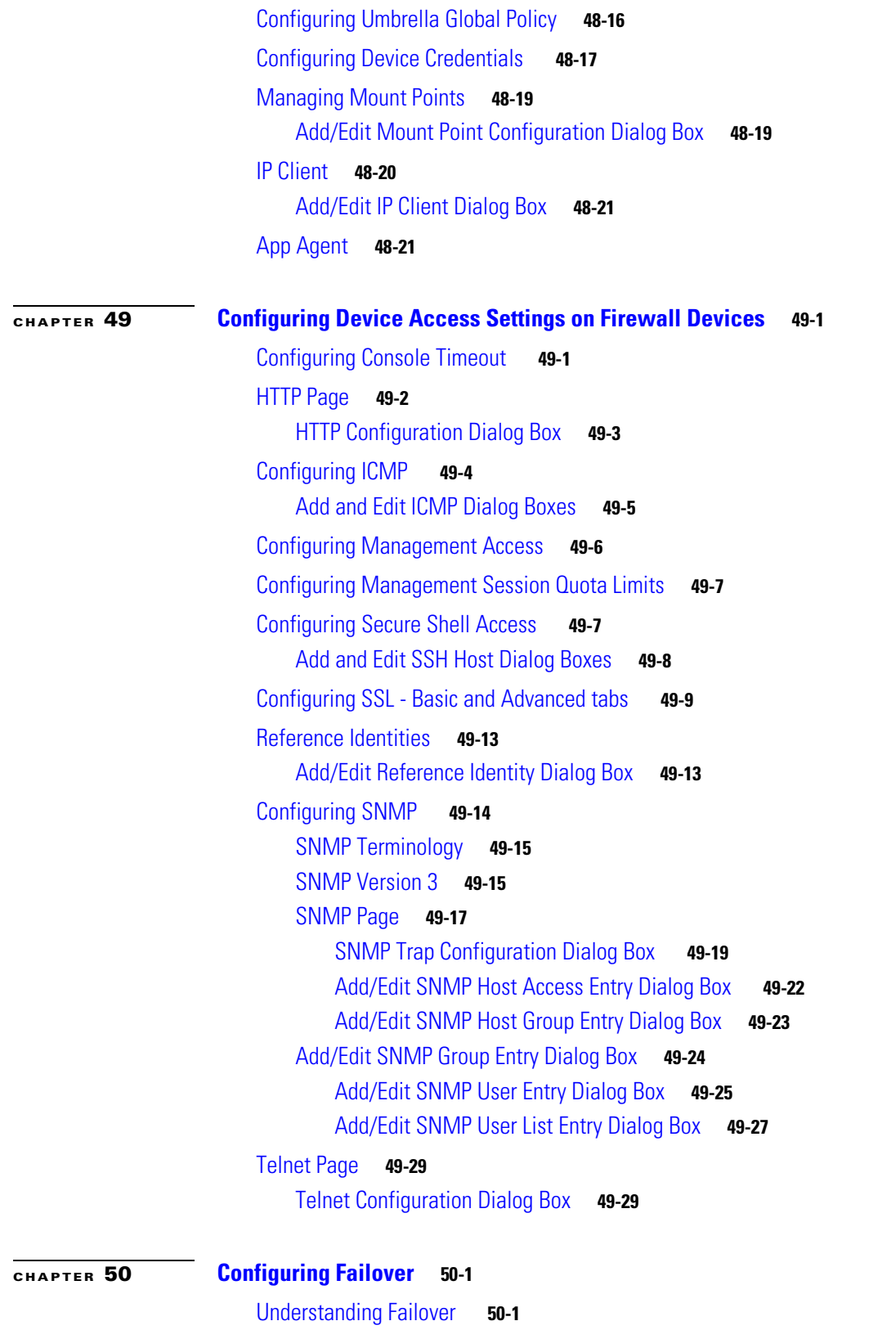

 $\mathbf{l}$ 

 $\mathsf I$ 

Active/Active Failover **50-3** Stateful Failover **50-4**

**User Guide for Cisco Security Manager 4.19**

П

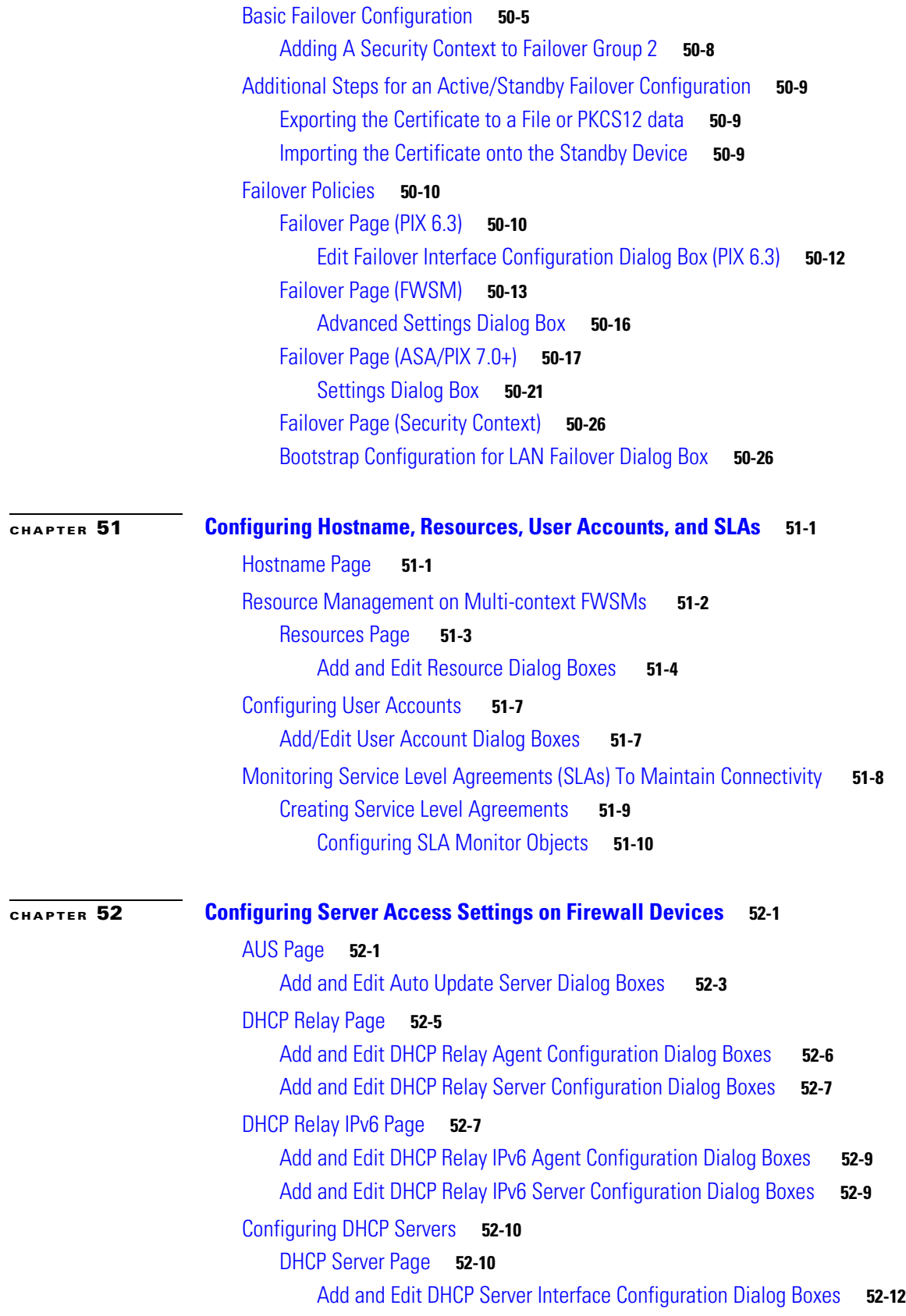

 $\Gamma$ 

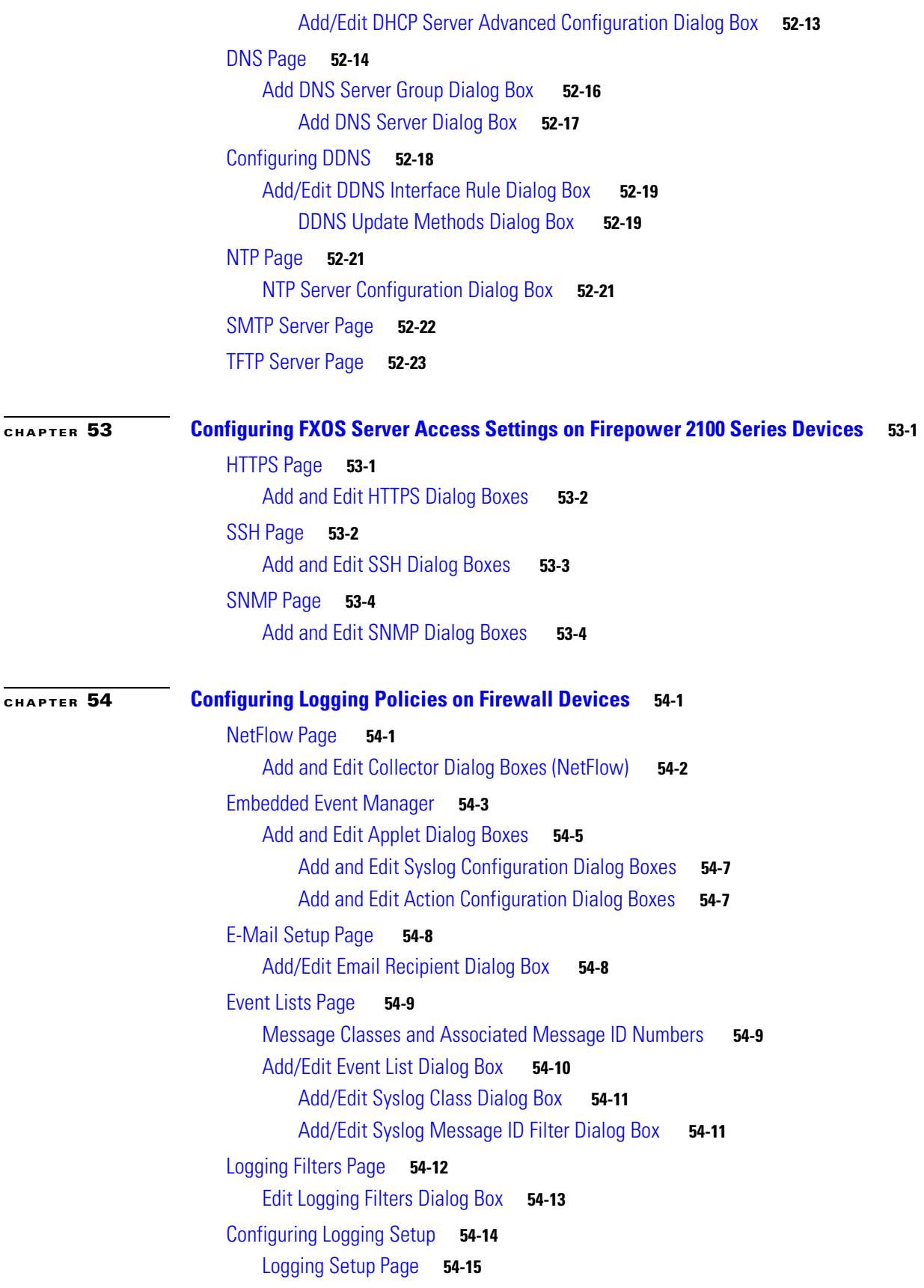

 $\mathbf l$ 

 $\mathsf I$ 

**User Guide for Cisco Security Manager 4.19**

П

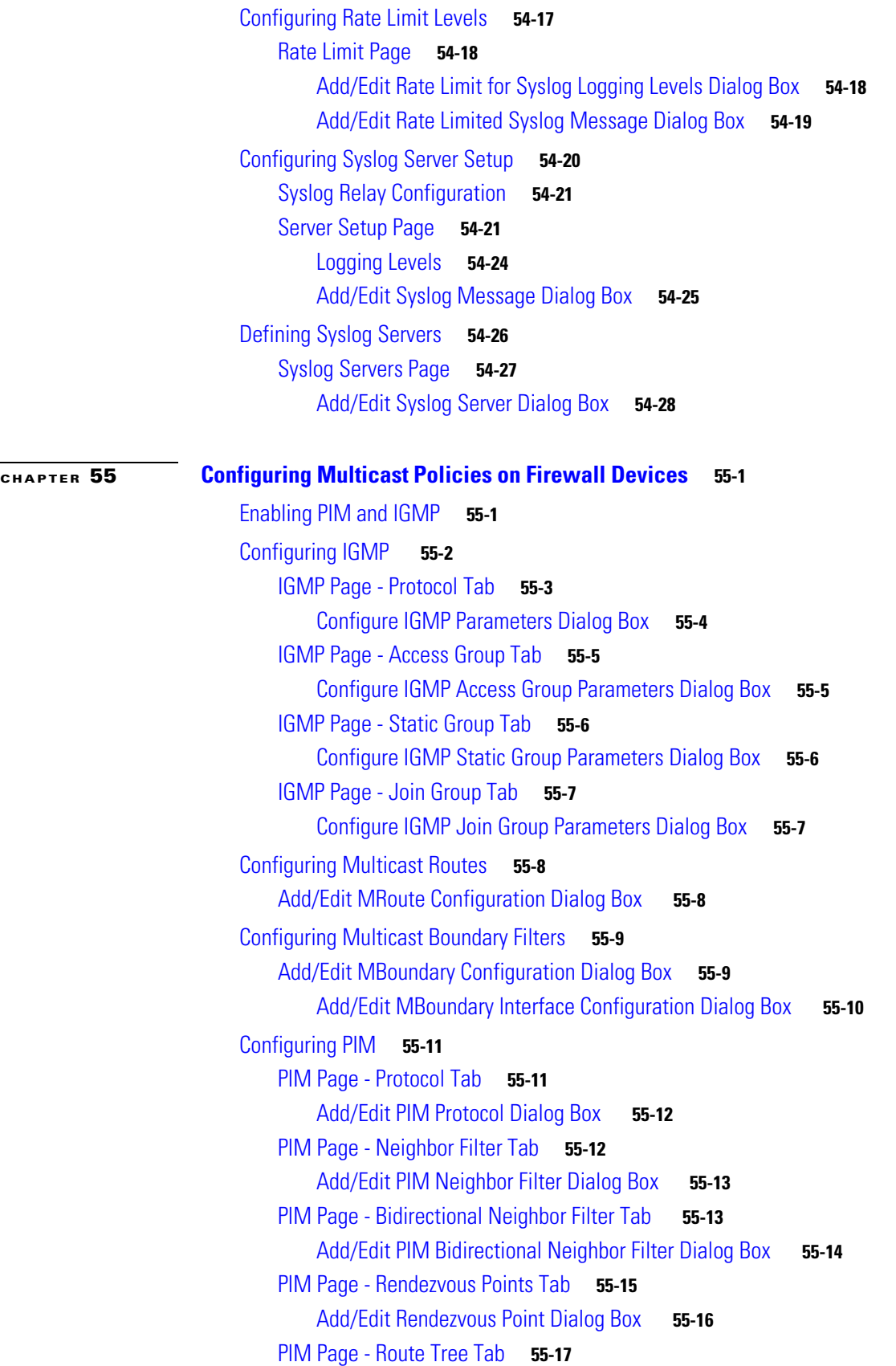

PIM Page - Request Filter Tab **55-18** Add/Edit Multicast Group Rules Dialog Box **55-19** PIM Page - Bootstrap Router Tab **55-20** Add/Edit Bootstrap Router Dialog Box **55-21 CHAPTER 56 Configuring Routing Policies on Firewall Devices 56-1** Configuring No Proxy ARP **56-1** Configuring BGP **56-2** About BGP **56-3** General Tab **56-5** IPv4 Family Tab **56-6** IPv4 Family - General Tab **56-7** Add/Edit Aggregate Address Dialog Box **56-9** Add/Edit Filter Dialog Box **56-10** Add/Edit Neighbor Dialog Box **56-11** Add/Edit Network Dialog Box **56-17** Add/Edit Redistribution Dialog Box **56-18** Add/Edit Route Injection Dialog Box **56-19** IPv6 Family Tab **56-20** IPv6 Family - General Tab **56-21** Add/Edit Aggregate Address Dialog Box **56-22** Add/Edit Neighbor Dialog Box **56-24** Add/Edit Network Dialog Box **56-29** Add/Edit Redistribution Dialog Box **56-30** Add/Edit Route Injection Dialog Box **56-31** Configuring EIGRP **56-32** About EIGRP **56-33** EIGRP Advanced Dialog Box **56-34** Setup Tab **56-36** Filter Rules Tab **56-39** Add/Edit EIGRP Filter Rule Dialog Box **56-40** Neighbors Tab **56-41** Add/Edit EIGRP Neighbor Dialog Box **56-42** Redistribution Tab **56-42** Add/Edit EIGRP Redistribution Dialog Box **56-44** Summary Address Tab **56-45** Add/Edit EIGRP Summary Address Dialog Box **56-46** Interfaces Tab **56-47** Add/Edit EIGRP Interface Dialog Box **56-48**

Ι

```
Configuring ISIS 56-49
    About ISIS 56-49
    General Tab 56-49
    IPv4 Family Tab 56-51
        IPv4 Family Tab—General Tab 56-51
        IPv4 Family Tab—SPF Tab 56-52
        IPv4 Family Tab—Redistribution Tab 56-53
    IPv6 Family Tab 56-55
        IPv6 Family Tab—General Tab 56-55
        IPv6 Family Tab—SPF Tab 56-55
        IPv6 Family Tab—Redistribution Tab 56-57
        IPv6 Family Tab—Summary Prefix 56-57
    Authentication Tab 56-58
    Link State Packet Tab 56-59
    Summary Address Tab 56-60
    Network Entity Title Tab 56-61
    Interface Tab 56-61
        Interface Tab—General Tab 56-62
        Interface Tab—Authentication Tab 56-63
        Interface Tab—Hello Padding Tab 56-64
        Interface Tab—LSP Settings Tab 56-65
        Interface Tab—Metrics Tab 56-65
    Passive Interfaces Tab 56-66
Configuring BFD Routing 56-66
    About BFD 56-66
        BFD Asynchronous Mode and Echo Function 56-67
        BFD Session Establishment 56-67
        BFD Timer Negotiation 56-69
        BFD Failure Detection 56-69
        BFD Deployment Scenarios 56-70
    Create BFD Template 56-70
    Add/ Edit BFD Map Dialog Box 56-72
    Add/ Edit BFD Interface Dialog Box 56-73
Configuring OSPF 56-75
    About OSPF 56-75
    General Tab 56-76
        OSPF Advanced Dialog Box 56-77
    Area Tab 56-81
        Add/Edit Area/Area Networks Dialog Box 56-82
    Range Tab 56-84
```
 $\mathbf I$ 

```
Add/Edit Area Range Network Dialog Box 56-84
    Neighbors Tab 56-85
        Add/Edit Static Neighbor Dialog Box 56-85
    Redistribution Tab 56-86
        Redistribution Dialog Box 56-87
    Virtual Link Tab 56-89
        Add/Edit OSPF Virtual Link Configuration Dialog Box 56-90
        Add/Edit OSPF Virtual Link MD5 Configuration Dialog Box 56-91
    Filtering Tab 56-92
        Add/Edit Filtering Dialog Box 56-93
    Filter Rule Tab 56-94
        Add/Edit Filter Rule Dialog Box 56-95
    Summary Address Tab 56-95
        Add/Edit Summary Address Dialog Box 56-96
    Interface Tab 56-97
        Add/Edit Interface Dialog Box 56-98
Configuring Key Chain 56-101
    Lifetime of a Key 56-101
        Add/Edit Key Chain 56-102
Configuring OSPFv3 56-103
    About OSPFv3 56-104
    Process Tab 56-106
        OSPFv3 Advanced Properties Dialog Box 56-107
        Area Tab (OSPFv3) 56-111
        Add/Edit Redistribution Dialog Box (OSPFv3) 56-115
        Add/Edit Summary Prefix Dialog Box (OSPFv3) 56-116
    OSPFv3 Interface Tab 56-117
        Add/Edit Interface Dialog Box (OSPFv3) 56-117
        Add/Edit Neighbor Dialog Box (OSPFv3) 56-121
Configuring RIP 56-122
    RIP Page for PIX/ASA 6.3–7.1 and FWSM 56-123
        Add/Edit RIP Configuration (PIX/ASA 6.3–7.1 and FWSM) Dialog Boxes 56-124
    RIP Page for PIX/ASA 7.2 and Later 56-125
        RIP - Setup Tab 56-126
        RIP - Redistribution Tab 56-128
        RIP - Filtering Tab 56-129
        RIP - Interface Tab 56-130
Configuring Static Routes 56-131
    Add/Edit Static Route Dialog Box 56-133
```
Ι

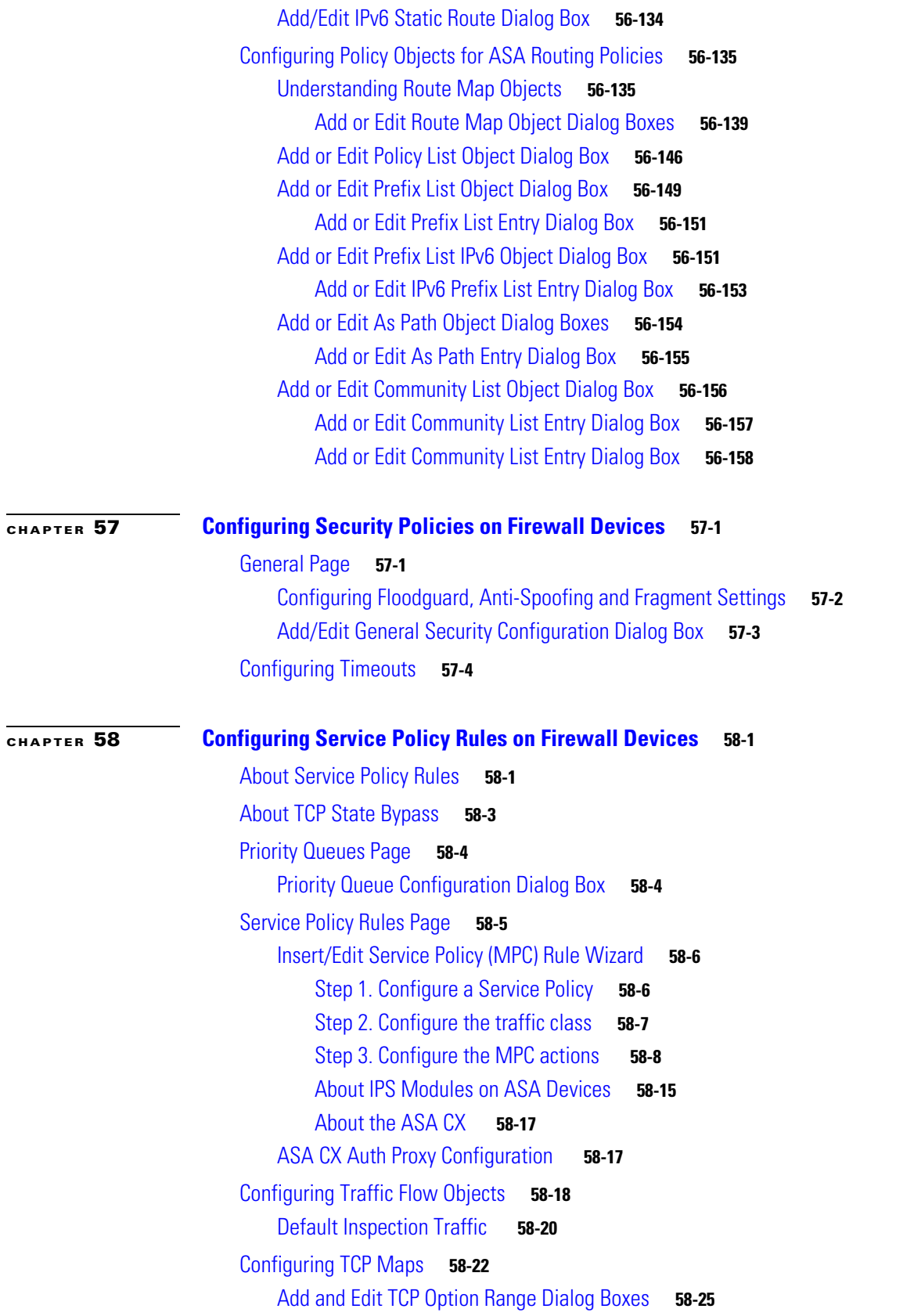

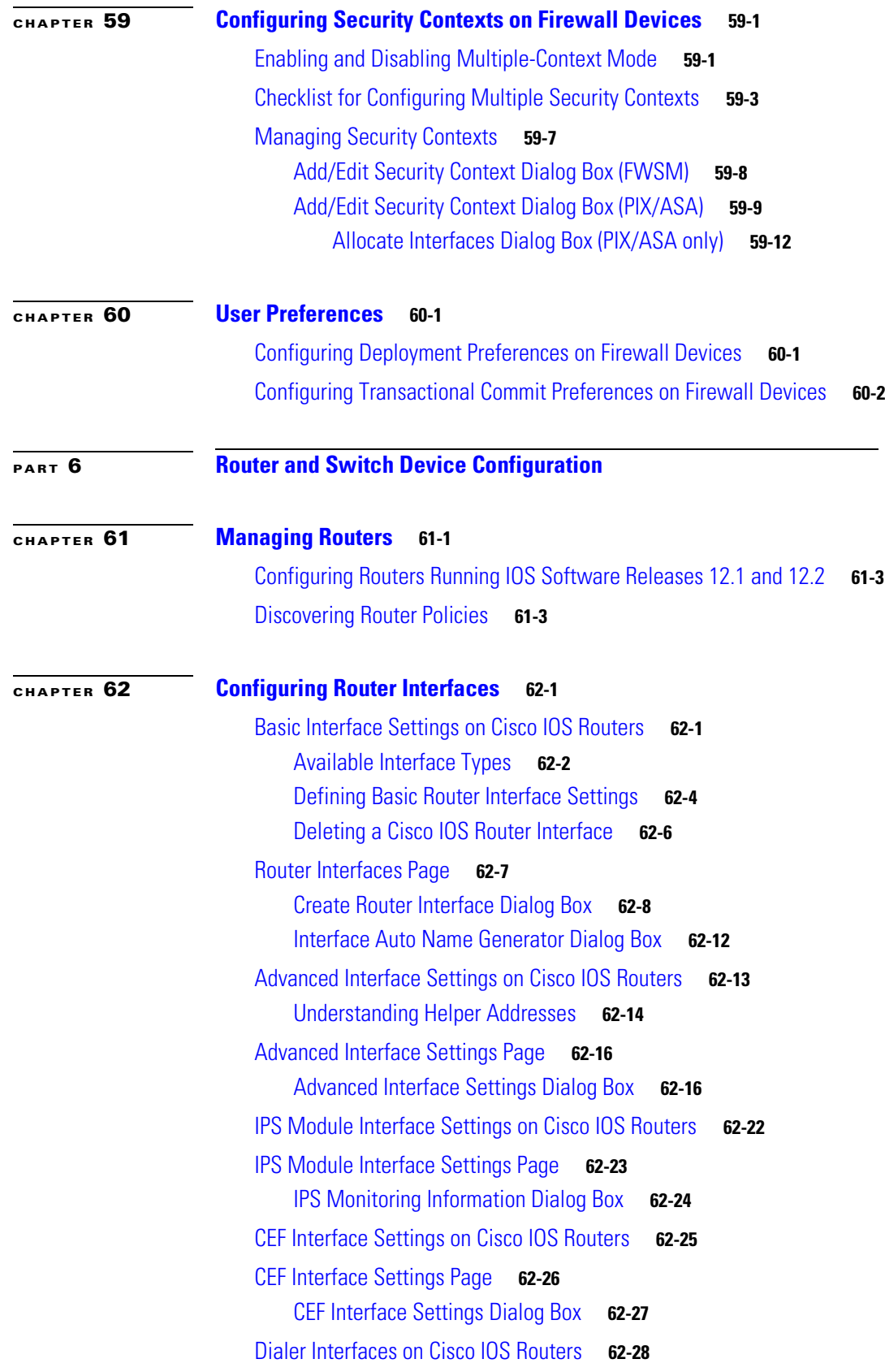

 $\mathbf l$ 

 $\mathsf I$ 

٠

Defining Dialer Profiles **62-28** Defining BRI Interface Properties **62-30** Dialer Policy Page **62-31** Dialer Profile Dialog Box **62-32** Dialer Physical Interface Dialog Box **62-33** ADSL on Cisco IOS Routers **62-34** Supported ADSL Operating Modes **62-35** Defining ADSL Settings **62-36** ADSL Policy Page **62-37** ADSL Settings Dialog Box **62-38** SHDSL on Cisco IOS Routers **62-41** Defining SHDSL Controllers **62-41** SHDSL Policy Page **62-42** SHDSL Controller Dialog Box **62-43** Controller Auto Name Generator Dialog Box **62-46** PVCs on Cisco IOS Routers **62-47** Understanding Virtual Paths and Virtual Channels **62-47** Understanding ATM Service Classes **62-48** Understanding ATM Management Protocols **62-49** Understanding ILMI **62-50** Understanding OAM **62-51** Defining ATM PVCs **62-51** Defining OAM Management on ATM PVCs **62-54** PVC Policy Page **62-55** PVC Dialog Box **62-56** PVC Dialog Box—Settings Tab **62-58** PVC Dialog Box—QoS Tab **62-61** PVC Dialog Box—Protocol Tab **62-64** Define Mapping Dialog Box **62-65** PVC Advanced Settings Dialog Box **62-66** PVC Advanced Settings Dialog Box—OAM Tab **62-67** PVC Advanced Settings Dialog Box—OAM-PVC Tab **62-69** PPP on Cisco IOS Routers **62-71** Understanding Multilink PPP (MLP) **62-71** Defining PPP Connections **62-72** Defining Multilink PPP Bundles **62-75** PPP/MLP Policy Page **62-76** PPP Dialog Box **62-77** PPP Dialog Box—PPP Tab **62-78**

 $\mathbf I$ 

PPP Dialog Box—MLP Tab **62-80 CHAPTER 63 Router Device Administration 63-1** AAA on Cisco IOS Routers **63-2** Supported Authorization Types **63-2** Supported Accounting Types **63-3** Understanding Method Lists **63-3** Defining AAA Services **63-4** AAA Policy Page **63-6** AAA Page—Authentication Tab **63-6** AAA Page—Authorization Tab **63-8** Command Authorization Dialog Box **63-10** AAA Page—Accounting Tab **63-10** Command Accounting Dialog Box **63-13** User Accounts and Device Credentials on Cisco IOS Routers **63-14** Defining Accounts and Credential Policies **63-14** Accounts and Credential s Policy Page **63-16** User Account Dialog Box **63-17** Bridging on Cisco IOS Routers **63-18** Bridge-Group Virtual Interfaces **63-19** Defining Bridge Groups **63-20** Bridging Policy Page **63-21** Bridge Group Dialog Box **63-21** Time Zone Settings on Cisco IOS Routers **63-22** Defining Time Zone and DST Settings **63-22** Clock Policy Page **63-23** CPU Utilization Settings on Cisco IOS Routers **63-25** Defining CPU Utilization Settings **63-25** CPU Policy Page **63-26** HTTP and HTTPS on Cisco IOS Routers **63-28** Defining HTTP Policies **63-29** HTTP Policy Page **63-31** HTTP Page—Setup Tab **63-31** HTTP Page—AAA Tab **63-32** Command Authorization Override Dialog Box **63-34** Line Access on Cisco IOS Routers **63-35** Defining Console Port Setup Parameters **63-35** Defining Console Port AAA Settings **63-37**

Ι

Defining VTY Line Setup Parameters **63-38** Defining VTY Line AAA Settings **63-40** Console Policy Page **63-42** Console Page—Setup Tab **63-42** Console Page—Authentication Tab **63-44** Console Page—Authorization Tab **63-45** Console Page—Accounting Tab **63-47** VTY Policy Page **63-50** VTY Line Dialog Box **63-51** VTY Line Dialog Box—Setup Tab **63-52** VTY Line Dialog Box—Authentication Tab **63-55** VTY Line Dialog Box—Authorization Tab **63-56** VTY Line Dialog Box—Accounting Tab **63-57** Command Authorization Dialog Box—Line Access **63-60** Command Accounting Dialog Box—Line Access **63-61** Optional SSH Settings on Cisco IOS Routers **63-63** Defining Optional SSH Settings **63-63** Secure Shell Policy Page **63-64** SNMP on Cisco IOS Routers **63-66** Defining SNMP Agent Properties **63-67** Enabling SNMP Traps **63-68** SNMP Policy Page **63-69** Permission Dialog Box **63-70** Trap Receiver Dialog Box **63-71** SNMP Traps Dialog Box **63-72** DNS on Cisco IOS Routers **63-74** Defining DNS Policies **63-75** DNS Policy Page **63-76** IP Host Dialog Box **63-76** Hostnames and Domain Names on Cisco IOS Routers **63-77** Defining Hostname Policies **63-77** Hostname Policy Page **63-78** Memory Settings on Cisco IOS Routers **63-78** Defining Router Memory Settings **63-78** Memory Policy Page **63-79** Secure Device Provisioning on Cisco IOS Routers **63-81** Contents of Bootstrap Configuration **63-82** Secure Device Provisioning Workflow **63-82**

 $\mathbf I$ 

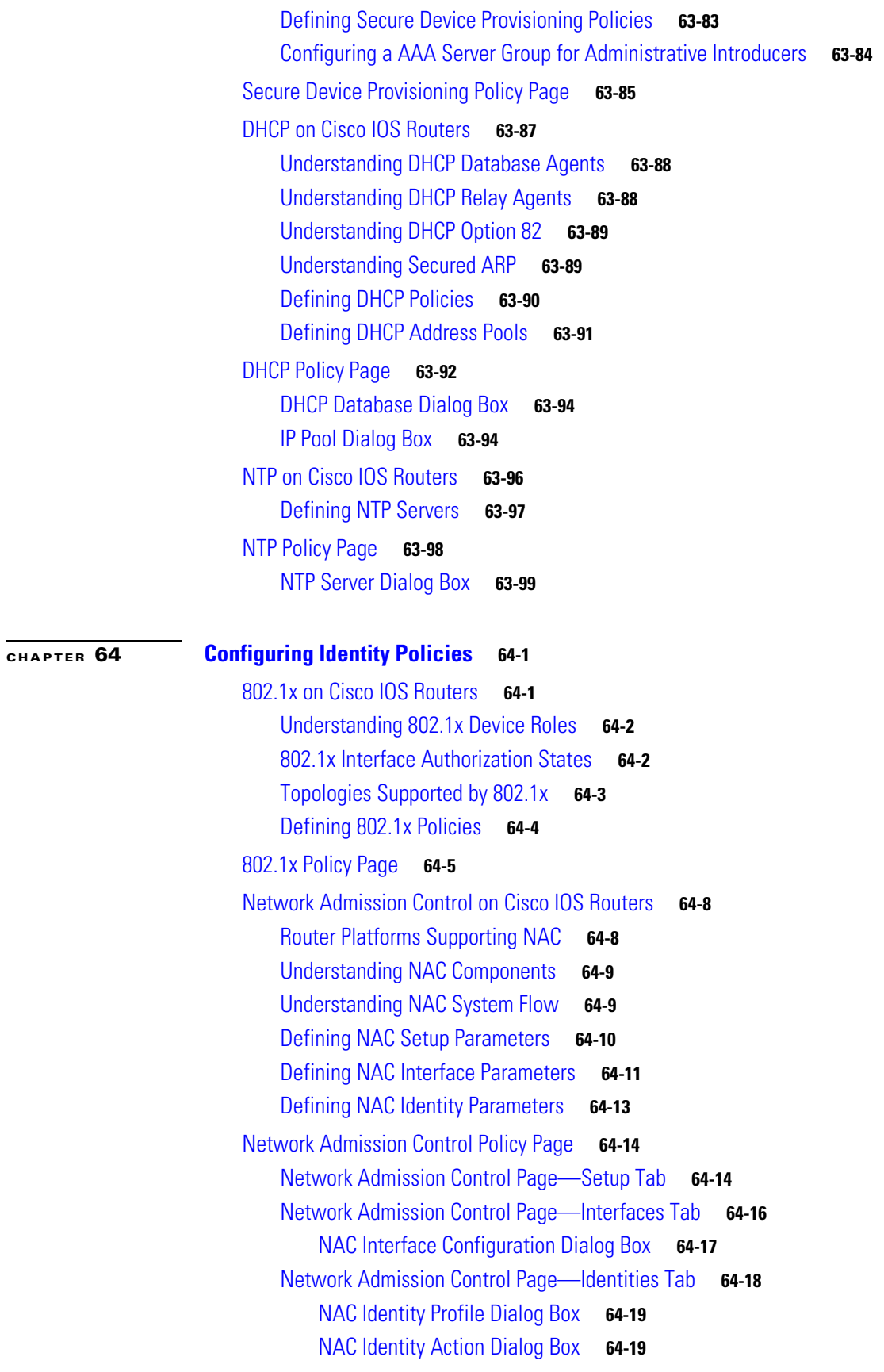

 $\mathbf{l}$ 

 $\mathsf I$ 

**User Guide for Cisco Security Manager 4.19**

 $\blacksquare$ 

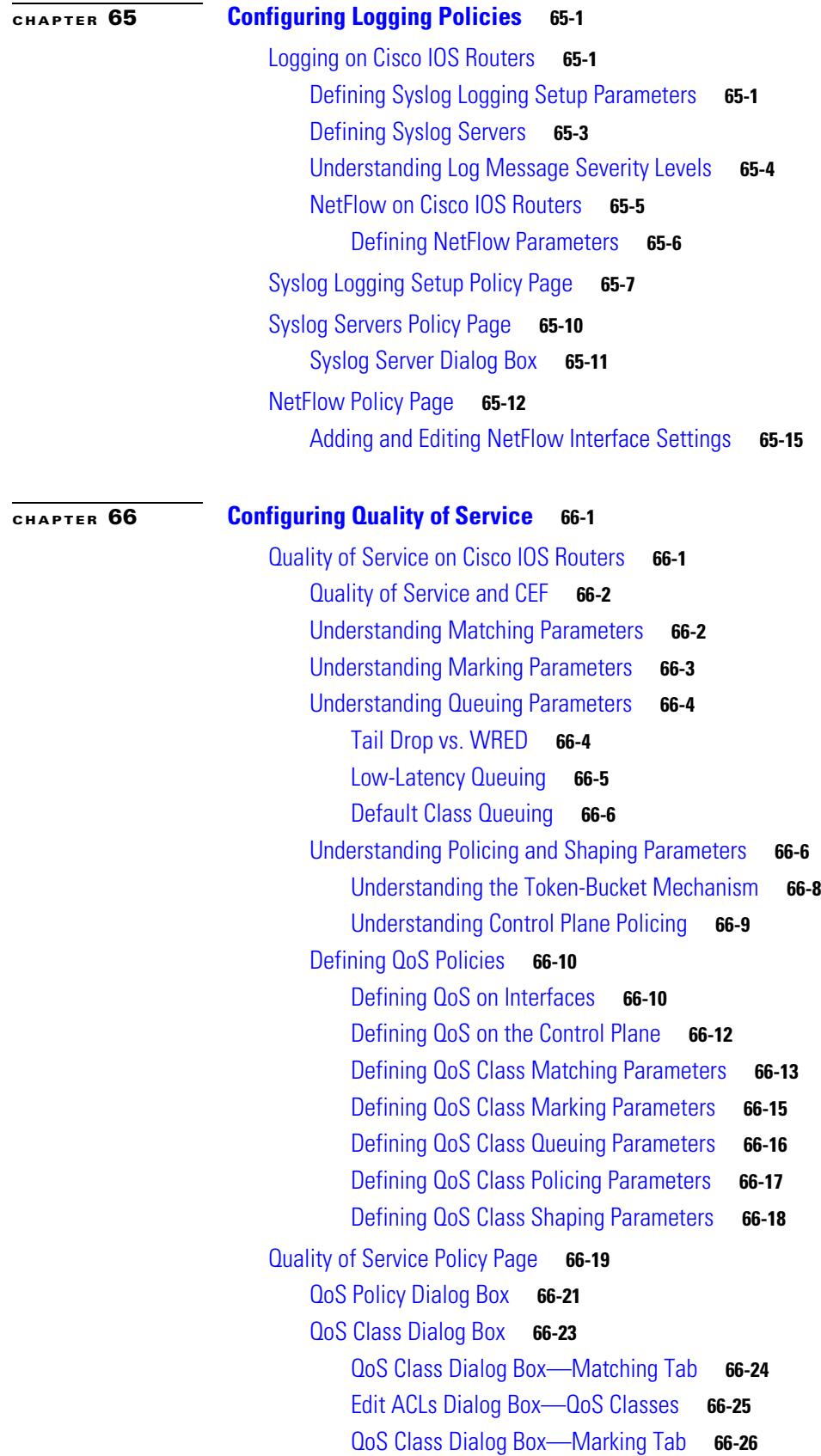

 $\Gamma$ 

QoS Class Dialog Box—Queuing and Congestion Avoidance Tab **66-27** QoS Class Dialog Box—Policing Tab **66-29** QoS Class Dialog Box—Shaping Tab **66-31 CHAPTER 67 Configuring Routing Policies 67-1** BGP Routing on Cisco IOS Routers **67-1** Defining BGP Routes **67-2** Redistributing Routes into BGP **67-3** BGP Routing Policy Page **67-4** BGP Page—Setup Tab **67-5** Neighbors Dialog Box **67-6** BGP Page—Redistribution Tab **67-7** BGP Redistribution Mapping Dialog Box **67-7** EIGRP Routing on Cisco IOS Routers **67-8** Defining EIGRP Routes **67-9** Defining EIGRP Interface Properties **67-10** Redistributing Routes into EIGRP **67-12** EIGRP Routing Policy Page **67-13** EIGRP Page—Setup Tab **67-13** EIGRP Setup Dialog Box **67-14** EIGRP Page—Interfaces Tab **67-15** EIGRP Interface Dialog Box **67-16** EIGRP Page—Redistribution Tab **67-17** EIGRP Redistribution Mapping Dialog Box **67-18** OSPF Routing on Cisco IOS Routers **67-19** Defining OSPF Process Settings **67-20** Defining OSPF Area Settings **67-21** Redistributing Routes into OSPF **67-22** Defining OSPF Redistribution Mappings **67-22** Defining OSPF Maximum Prefix Values **67-24** Defining OSPF Interface Settings **67-25** Understanding Interface Cost **67-26** Understanding Interface Priority **67-26** Disabling MTU Mismatch Detection **67-27** Blocking LSA Flooding **67-28** Understanding OSPF Timer Settings **67-28** Understanding the OSPF Network Type **67-29** Understanding OSPF Interface Authentication **67-29** OSPF Interface Policy Page **67-30**

Ι

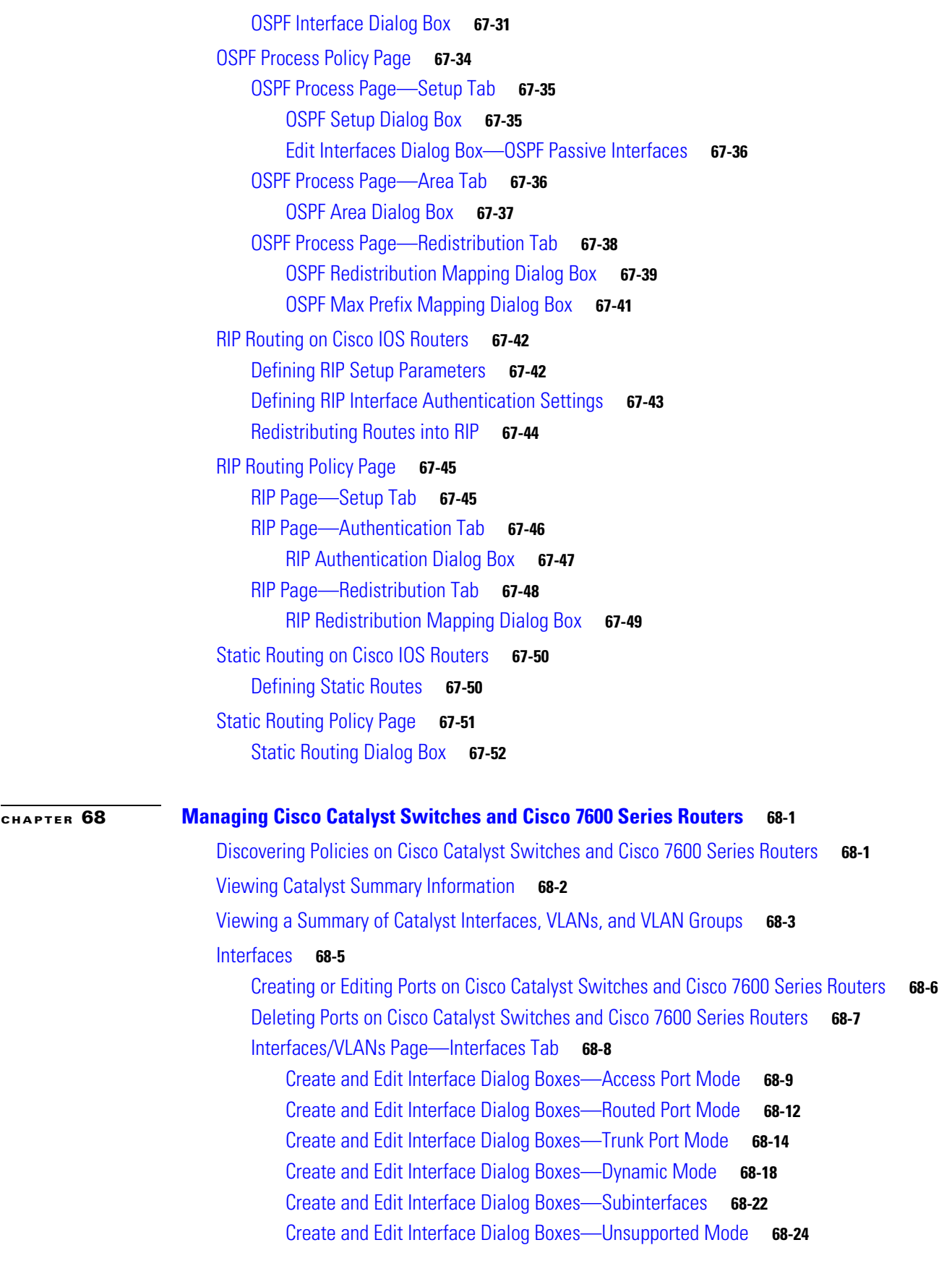

**User Guide for Cisco Security Manager 4.19**

VLANs **68-25** Creating or Editing VLANs **68-26** Deleting VLANs **68-27** Interfaces/VLANs Page—VLANs Tab **68-27** Create and Edit VLAN Dialog Boxes **68-28** Access Port Selector Dialog Box **68-30** Trunk Port Selector Dialog Box **68-31** VLAN Groups **68-31** Creating or Editing VLAN Groups **68-32** Deleting VLAN Groups **68-33** Interfaces/VLANs Page—VLAN Groups Tab **68-33** Create and Edit VLAN Group Dialog Boxes **68-34** Service Module Slot Selector Dialog Box **68-35** VLAN Selector Dialog Box **68-35** VLAN ACLs (VACLs) **68-36** Creating or Editing VACLs **68-37** Deleting VACLs **68-38** VLAN Access Lists Page **68-39** Create and Edit VLAN ACL Dialog Boxes **68-41** Create and Edit VLAN ACL Content Dialog Boxes **68-41** IDSM Settings **68-43** Creating or Editing EtherChannel VLAN Definitions **68-44** Deleting EtherChannel VLAN Definitions **68-45** Creating or Editing Data Port VLAN Definitions **68-46** Deleting Data Port VLAN Definitions **68-47** IDSM Settings Page **68-47** Create and Edit IDSM EtherChannel VLANs Dialog Boxes **68-49** Create and Edit IDSM Data Port VLANs Dialog Boxes **68-49 PART 7 Monitoring, Reporting, and Diagnostics CHAPTER 69 Viewing Events 69-1** Introduction to Event Viewer Capabilities **69-1**

Historical View **69-2** Real-Time View **69-2** Views and Filters **69-3** Policy Navigation **69-3** Understanding Event Viewer Access Control **69-4** Scope and Limits of Event Viewer **69-4**

Ι

Deeply Parsed Syslogs **69-6** Overview of Event Viewer **69-7** Event Viewer File Menu **69-9** Event Viewer View Menu **69-10** View List **69-12** Event Monitoring Window **69-14** Event Table Toolbar **69-16** Columns in Event Table **69-18** Time Slider **69-25** Event Details Pane **69-26** Preparing for Event Management **69-27** Ensuring Time Synchronization **69-27** Configuring ASA and FWSM Devices for Event Management **69-28** Configuring IPS Devices for Event Management **69-29** Managing the Event Manager Service **69-30** Starting, Stopping, and Configuring the Event Manager Service **69-30** Monitoring the Event Manager Service **69-31** Selecting Devices to Monitor **69-34** Monitoring Event Data Store Disk Space Usage **69-35** Archiving or Backing Up and Restoring the Event Data Store **69-36** Using Event Viewer **69-37** Using Event Views **69-37** Opening Views **69-38** Floating and Arranging Views **69-38** Customizing the Event Table Appearance **69-39** Switching Between Source/Destination IP Addresses and Host Object Names **69-39** Configuring Color Rules for a View **69-40** Creating Custom Views **69-41** Editing a Custom View Name or Description **69-41** Switching Between Real-Time and Historical Views **69-42** Saving Views **69-42** Deleting Custom Views **69-43** Filtering and Querying Events **69-43** Selecting the Time Range for Events **69-43** Using the Time Slider with Filtering **69-44** Refreshing the Event Table **69-44** Creating Column-Based Filters **69-45** Filtering Based on a Specific Event's Values **69-47** Filtering on a Text String **69-47**

 $\mathbf I$ 

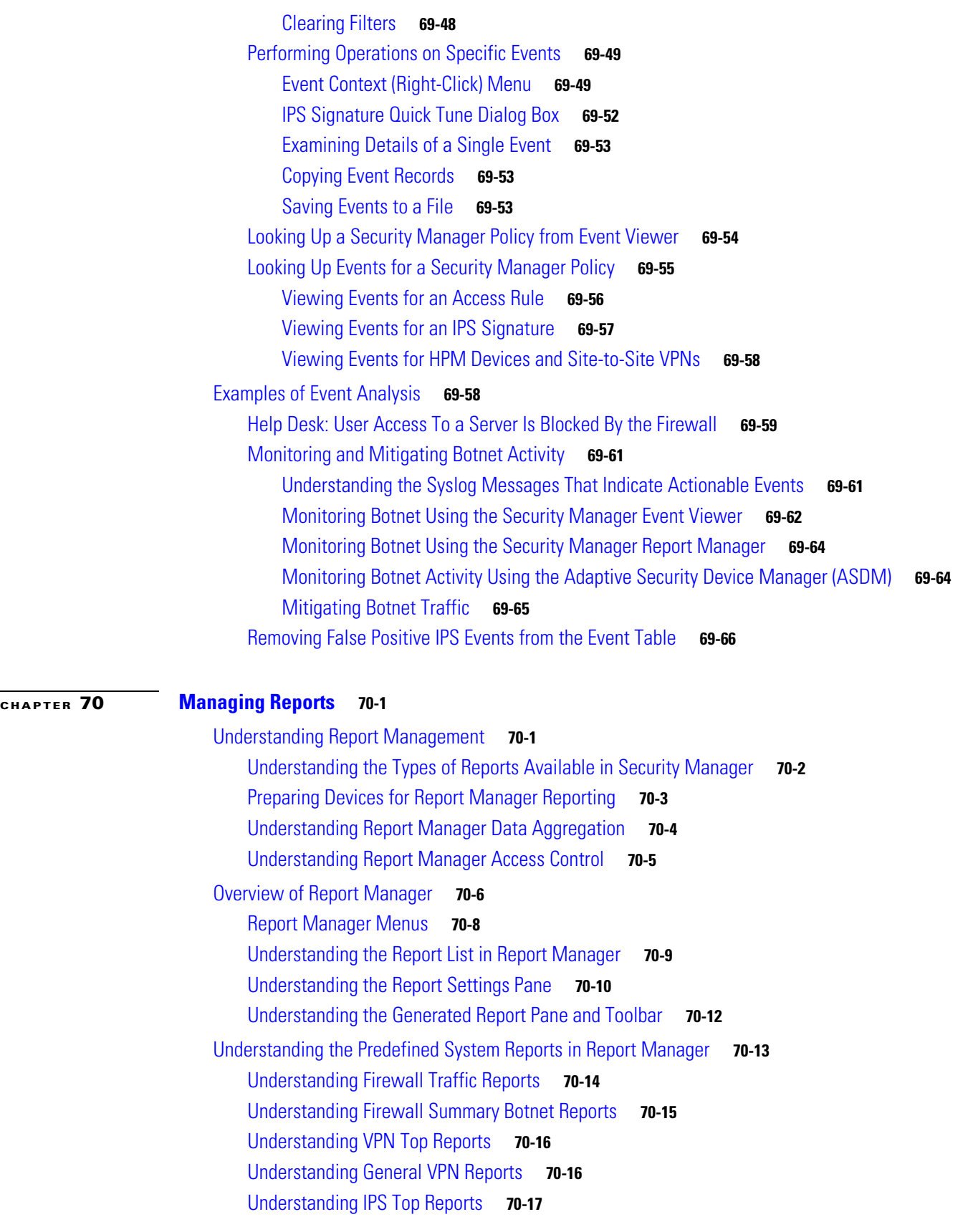

 $\overline{\phantom{a}}$ 

 $\mathsf I$ 

П

Understanding General IPS Reports **70-19** Working with Reports in Report Manager **70-19** Opening and Generating Reports **70-20** Creating Custom Reports **70-21** Editing Report Settings **70-22** Drilling Down into Report Data **70-26** Printing Reports **70-27** Exporting Reports **70-28** Configuring Default Settings for Reports **70-29** Arranging Report Windows **70-30** Saving Reports **70-31** Renaming Reports **70-31** Closing Report Windows **70-32** Deleting Reports **70-32** Managing Custom Reports **70-32** Scheduling Reports **70-33** Viewing Report Schedules **70-33** Configuring Report Schedules **70-34** Viewing Scheduled Report Results **70-35** Enabling and Disabling Report Schedules **70-36** Deleting Report Schedules **70-36** Troubleshooting Report Manager **70-36 CHAPTER 71 Health and Performance Monitoring 71-1** Health and Performance Monitor Overview **71-1** Trend Information **71-2** Monitoring Multiple Contexts **71-3** HPM Access Control **71-3** Preparing for Health and Performance Monitoring **71-4** Launching the Health and Performance Monitor **71-4** Managing Monitored Devices **71-5** HPM Window **71-6** Working with Table Columns **71-8** Showing and Hiding Table Columns **71-8** Column-based Filtering **71-17** Using The List Filter Fields **71-19** Monitoring Devices **71-21** Managing Device Views **71-21**

 $\mathbf I$ 

#### **lix**

Views: Opening and Closing **71-23** Views: Tiling Horizontally or Vertically **71-23** Views: Floating and Docking **71-24** Views: Custom **71-24** HPM Window: Monitoring Display **71-25** Monitoring Views: Devices or VPNs Summary **71-27** Monitoring Views: Device or VPN Status List **71-27** Monitoring Views: Device or VPN Details **71-28** Monitoring Views: VPN, RA and S2S **71-30** Exporting HPM Data **71-31** Alerts and Notifications **71-32** HPM Window: Alerts Display **71-32** Alerts: Configuring **71-34** Alerts Configuration: IPS **71-35** Alerts Configuration: Firewall **71-37** Alerts Configuration: VPN **71-39** Alerts: Viewing **71-41** Alerts: Acknowledging and Clearing **71-42** Alerts: History **71-43** SNMP Trap Forwarding Notification **71-44** SNMP Trap Entries Dialog Box **71-45** Add/Edit/Copy SNMP Trap Entries Dialog Box **71-46 CHAPTER 72 Using External Monitoring, Troubleshooting, and Diagnostic Tools 72-1** Dashboard Overview **72-1** CSM Mobile **72-11** Viewing Inventory Status **72-12** Inventory Status Window **72-13** Starting Device Managers **72-14** Troubleshooting Device Managers **72-16** Access Rule Look-up from Device Managers **72-17** Navigating to an Access Rule from ASDM **72-18** Navigating to an Access Rule from SDM **72-19** Launching Cisco Prime Security Manager or FireSIGHT Management Center **72-20** Detecting ASA CX and FirePOWER Modules **72-21** Sharing Device Inventory and Policy Objects with PRSM **72-23** Analyzing an ASA or PIX Configuration Using Packet Tracer **72-23** Analyzing Connectivity Issues Using the Ping, Trace Route, or NS Lookup Tools **72-26** Analyzing Configuration Using Ping **72-27**

Ι

**User Guide for Cisco Security Manager 4.19**

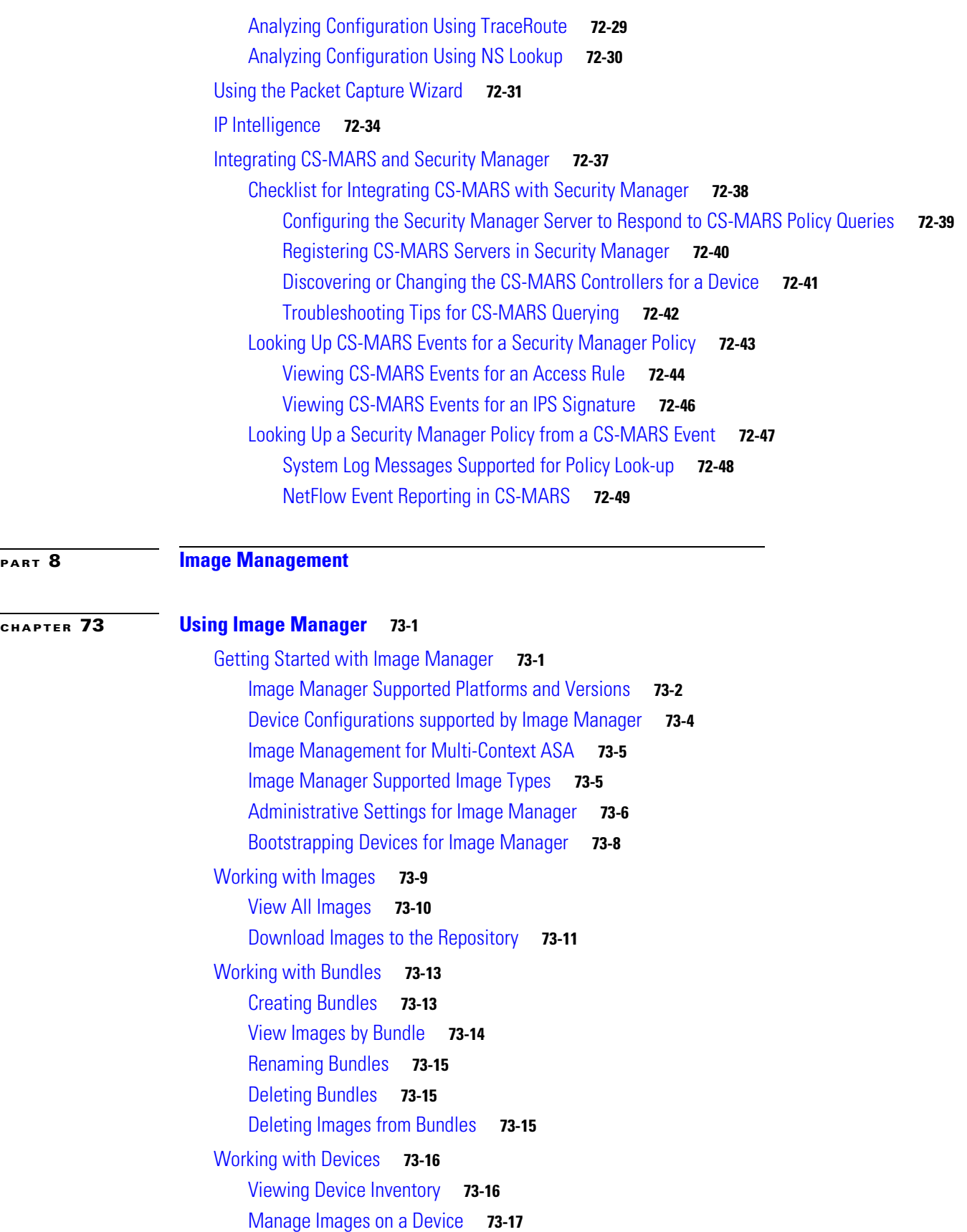

 $\Gamma$ 

View Device Memory **73-18** Configuring the Image Install Location **73-19** About Image Updates on Devices Using Image Manager **73-20** Validating a Proposed Image Update on a Device **73-23** Using the Image Installation Wizard to Install Images on Devices **73-26** Install Bundled Images on Devices **73-30** Install Compatible Images on Devices **73-30** Install Images on Selected Devices **73-31** Working with Jobs **73-32** Viewing Image Installation Job Summary **73-33** Viewing Install Jobs **73-34** Aborting an Image Installation Job **73-35** Retry a Failed Image Install Job **73-35** Roll Back a Deployed Job **73-35** Image Installation Job Approval Workflow **73-36** Troubleshooting Image Management **73-37**

ן